# **Федеральное государственное унитарное предприятие «ВСЕРОССИЙСКИЙ НАУЧНО-ИССЛЕДОВАТЕЛЬСКИЙ ИНСТИТУТ МЕТРОЛОГИЧЕСКОЙ СЛУЖБЫ» (ФГУП «ВНИИМС»)**

СОГЛАСОВАНО Заместитель директора по производственной метрологии А.Е. Коломин  $MTE$   $13$   $08$  $2021$   $r$ .

# **ГОСУДАРСТВЕННАЯ СИСТЕМА ОБЕСПЕЧЕНИЯ ЕДИНСТВА ИЗМЕРЕНИЙ**

# **БЛОКИ РЕГИСТРИРУЮЩИЕ ИЗМЕРИТЕЛЬНЫЕ СТАЦИОНАРНЫЕ (БРИС)**

**Методика поверки**

**МП 206.1-080-2021**

**г. Москва 2021**

#### **ОБЩИЕ ПОЛОЖЕНИЯ**

Настоящая методика устанавливает методы и средства первичной и периодических поверок блоков регистрирующих измерительных стационарных (БРИС), изготавливаемых ФГУП ЭЗАН, г. Черноголовка Московской области.

Блоки регистрирующие измерительные стационарные (БРИС) (далее по тексту - блоки или приборы) предназначены для регистрации и измерений напряжения постоянного и переменного тока, силы постоянного и переменного тока, активной мощности, электрического сопротивления постоянному току во время испытаний, контроля технического состояния, настройки и наладки электроприводной промышленной трубопроводной арматуры.

При проведении поверки должна обеспечиваться прослеживаемость блоков регистрирующих измерительных стационарных (БРИС) к государственным первичным эталонам единиц величин по ГОСТ 8.027-2001 «ГСИ. Государственная поверочная схема для средств измерений постоянного электрического напряжения и электродвижущей силы»; по Приказу Федерального агентства по техническому регулированию и метрологии от 29 мая 2018 г. № 1053 «Об утверждении государственной поверочной схемы для средств измерений переменного электрического напряжения до 1000 В в диапазоне частот от  $1 \cdot 10^{-1}$  до  $2 \cdot 10^9$  Гц»; по Приказу Федерального агентства по техническому регулированию и метрологии от 01 октября 2018 г. № 2091 «Об утверждении государственной поверочной схемы для средств измерений силы постоянного электрического тока в диапазоне от 1.10<sup>-16</sup> до 100 A»; по Приказу Федерального агентства по техническому регулированию и метрологии от 14 мая 2015 г. № 575 «Об утверждении государственной поверочной схемы для средств измерений силы переменного электрического тока от  $1 \cdot 10^{-8}$  до 100 А в диапазоне частот от  $1 \cdot 10^{-1}$  до  $1 \cdot 10^{6}$  Гц»; по Приказу Федерального агентства по техническому регулированию и метрологии от 23 июля 2021 г. № 1436 «Об утверждении государственной поверочной схемы для средств измерений электроэнергетических величин в диапазоне частот от 1 до 2500 Гц»; по Приказу Федерального агентства по техническому регулированию и метрологии от 30 декабря 2019 г. № 3456 «Об утверждении государственной поверочной схемы для средств измерений электрического сопротивления постоянного и переменного тока».

Поверка блоков регистрирующих измерительных стационарных (БРИС) должна проводиться в соответствии с требованиями настоящей методики поверки.

Интервал между поверками - 4 года.

Методы, обеспечивающие реализацию методики поверки - метод прямых измерений.

# **1 ПЕРЕЧЕНЬ ОПЕРАЦИЙ ПОВЕРКИ СРЕДСТВА ИЗМЕРЕНИЙ**

1.1 При поверке выполняются операции, указанные в таблице 1.

1.2 При получении отрицательных результатов при выполнении любой из операций поверка прекращается и прибор бракуется.

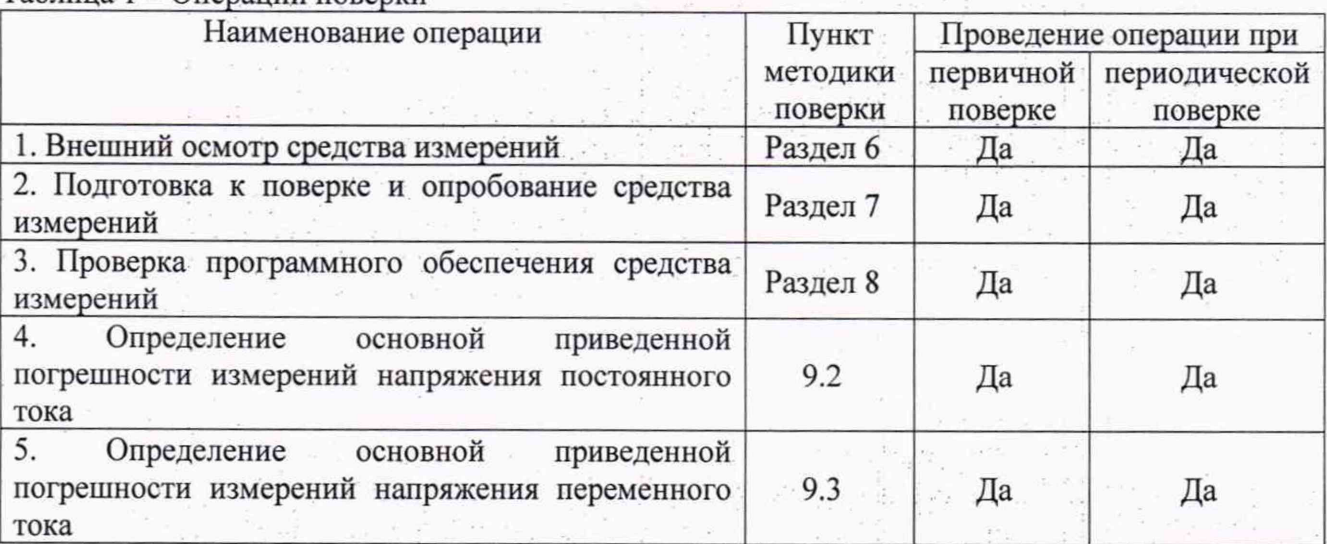

Таблина 1 - Операции поверки

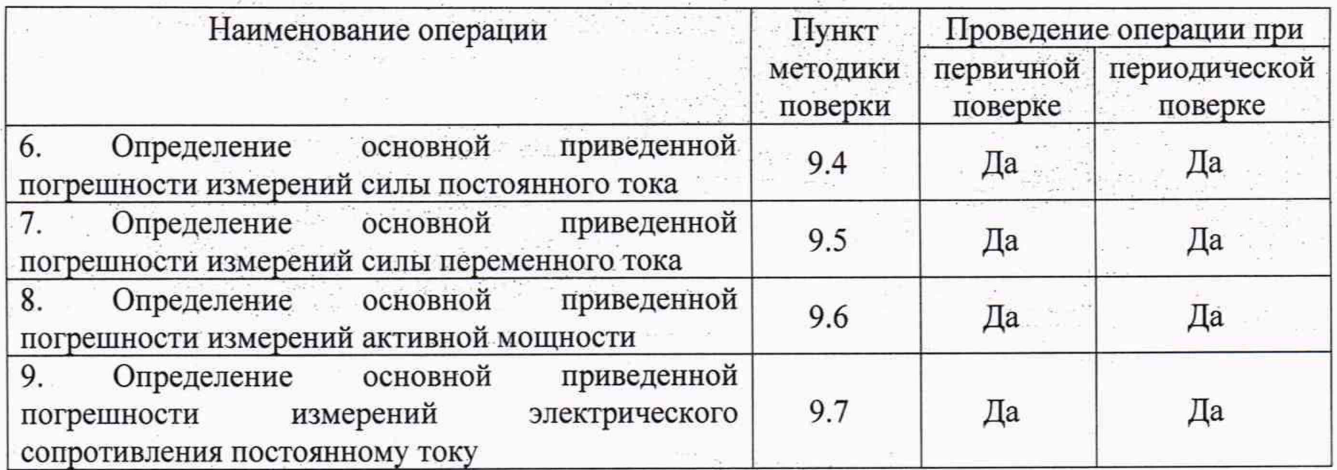

#### **2 ТРЕБОВАНИЯ К УСЛОВИЯМ ПРОВЕДЕНИЯ ПОВЕРКИ**

При проведении поверки должны соблюдаться следующие условия:

- температура окружающего воздуха от +15 до +25 °С;
- относительная влажность от 30 до 80 %;
- атмосферное давление от 84 до 106,7 кПа или от 630 до 800 мм рт. ст.

#### **3 ТРЕБОВАНИЯ К СПЕЦИАЛИСТАМ, ОСУЩЕСТВЛЯЮЩИМ ПОВЕРКУ**

К проведению поверки допускаются поверители из числа сотрудников организаций, аккредитованных на право проведения поверки в соответствии с действующим законодательством РФ, изучившие настоящую методику поверки, руководство по эксплуатации на поверяемое средство измерений и имеющие стаж работы по данному виду измерений не менее 1 гола.

#### **4 МЕТРОЛОГИЧЕСКИЕ И ТЕХНИЧЕСКИЕ ТРЕБОВАНИЯ К СРЕДСТВАМ ПОВЕРКИ**

4.1 При проведении поверки должны применяться средства измерений, перечисленные в таблице 2.

4.2 Допускается применять другие средства поверки, обеспечивающие требуемую точность передачи единиц величин поверяемому средству измерений.

4.3 Все средства поверки должны быть исправны, поверены и иметь сведения (отметки в формулярах или паспортах) о поверке.

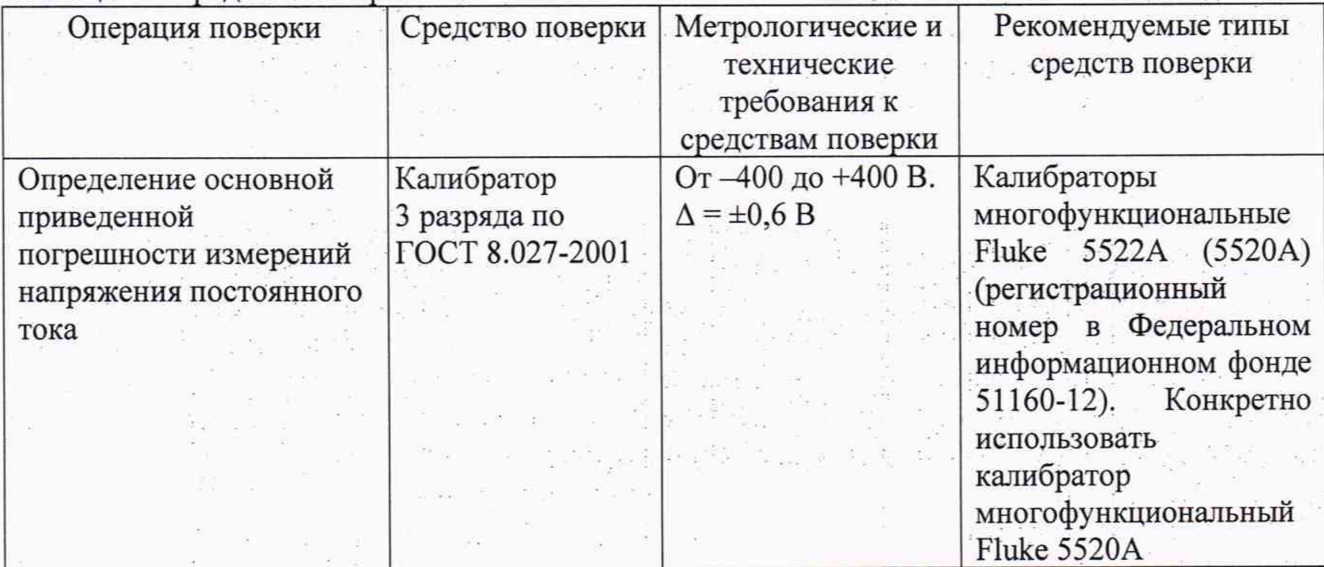

Таблица 2 - Средства поверки

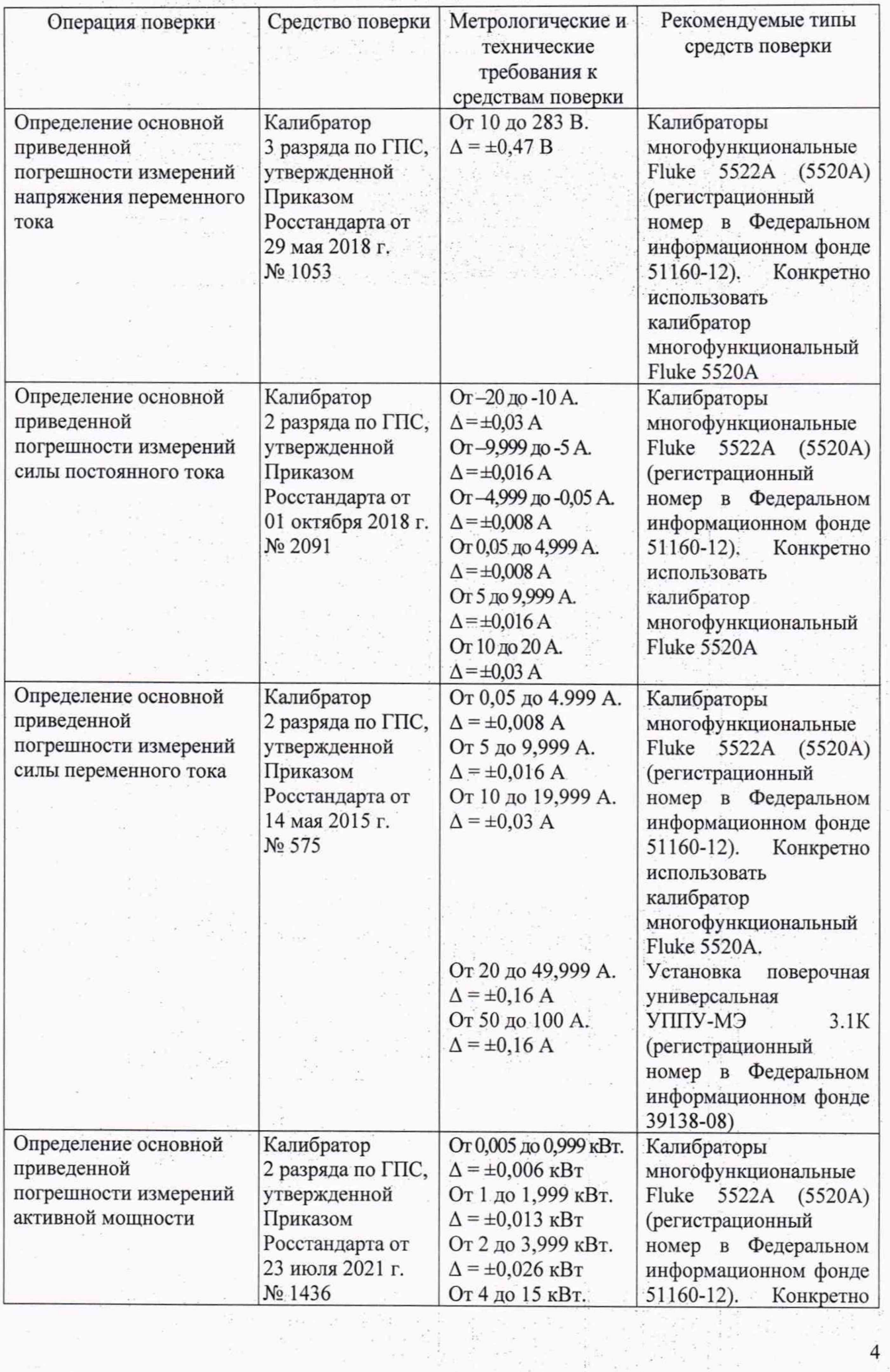

a (original)<br>Geografia

en in de la política<br>Lithografication

 $\epsilon$ 

 $\frac{\partial}{\partial \theta}$ 

医中间 医骨下的 医水杨

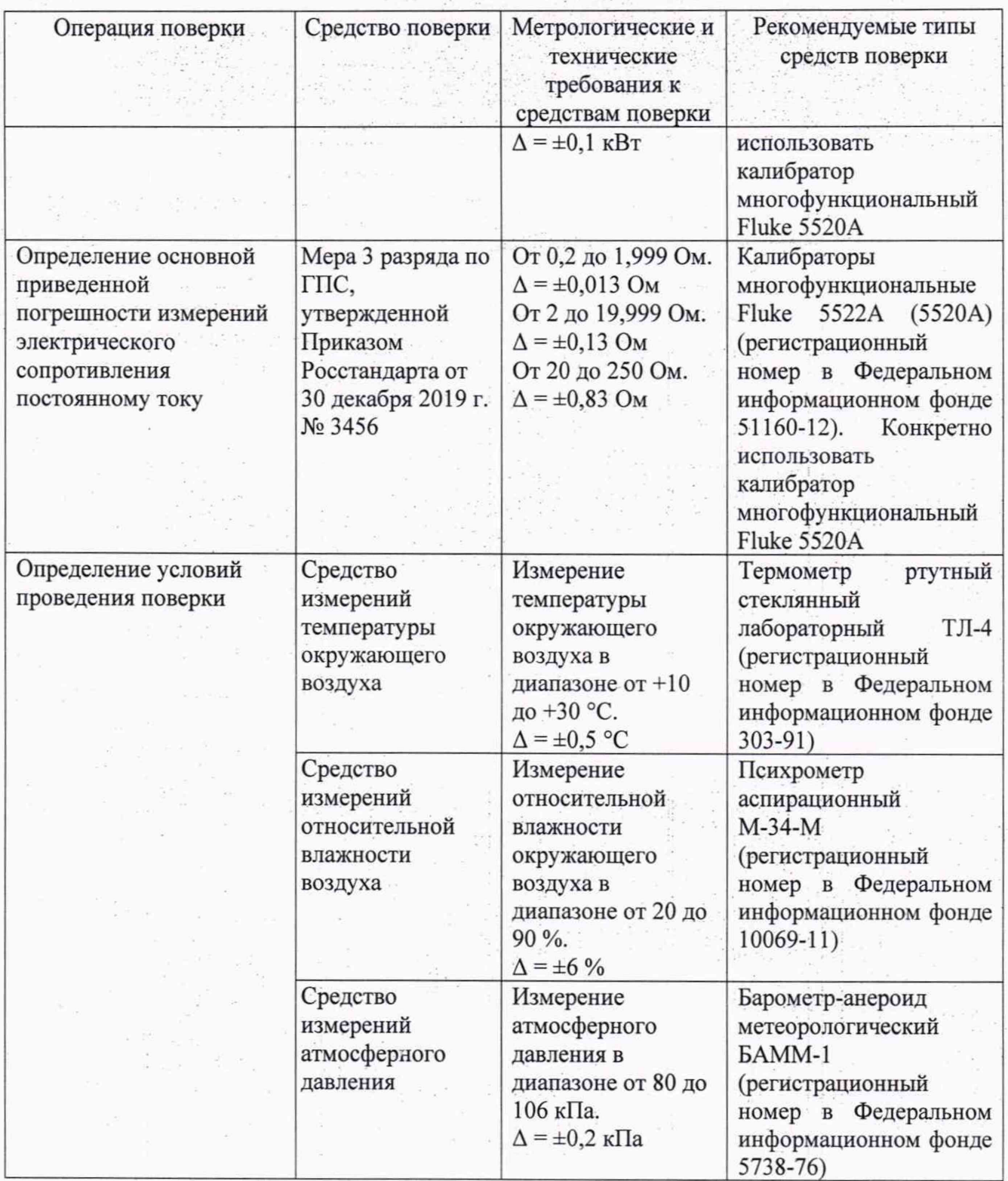

# **5 ТРЕБОВАНИЯ (УСЛОВИЯ) ПО ОБЕСПЕЧЕНИЮ БЕЗОПАСНОСТИ ПРОВЕДЕНИЯ ПОВЕРКИ**

К проведению поверки допускаются лица, прошедшие проверку знаний правил техники безопасности и эксплуатации электроустановок напряжением до 1 кВ и имеющие квалификационную группу по технике безопасности не ниже III.

- Перед поверкой должны быть выполнены следующие мероприятия:
- 1. Проверены документы, подтверждающие электрическую безопасность.
- 2. Проведены технические и организационные мероприятия по обеспечению безопасности проводимых работ в соответствии с ГОСТ 12.2.007.0-75 и ГОСТ 12.2.007.3-75.
- 3. Все средства измерений, участвующие в поверке, должны быть надежно заземлены.

# **6 ВНЕШНИЙ ОСМОТР СРЕДСТВА ИЗМЕРЕНИЙ**

При проведении внешнего осмотра должно быть установлено соответствие поверяемого прибора следующим требованиям:

- 1. Комплектность должна соответствовать руководству по эксплуатации.
- 2. Все органы управления и коммутации должны действовать плавно и обеспечивать надежность фиксации во всех позициях.
- 3. Не должно быть механических повреждений корпуса, лицевой панели, дисплея, органов управления. Незакрепленные или отсоединенные части прибора должны отсутствовать. Внутри корпуса не должно быть посторонних предметов. Все надписи на панелях должны быть четкими и ясными.
- 4. Все разъемы, клеммы и измерительные провода не должны иметь повреждений и должны быть чистыми.

При наличии дефектов поверяемый прибор бракуется и направляется в ремонт.

### **7 ПОДГОТОВКА К ПОВЕРКЕ И ОПРОБОВАНИЕ СРЕДСТВА ИЗМЕРЕНИЙ**

7.1 Перед поверкой должны быть выполнены следующие подготовительные работы:

- 1. Средства измерений, используемые при поверке, должны быть поверены и подготовлены к работе согласно их руководствам по эксплуатации.
- 2. Поверяемое средство измерений должно быть подготовлено и опробовано в соответствии с руководством по эксплуатации.
	- 7.2 Опробование средства измерений

Собрать схему согласно приложения А.

Включить источник питания и дождаться включения питания блока (примерное время ожидания - 1 минута). После включения питания на роутере (на подключённом LAN-порте должен светиться красный светодиод) убедиться, что светодиод «Вкл» («Power») блока светится зелёным цветом.

Включить персональный компьютер (ПК) и выполнить настройку сетевой карты в соответствии с таблицей 3.

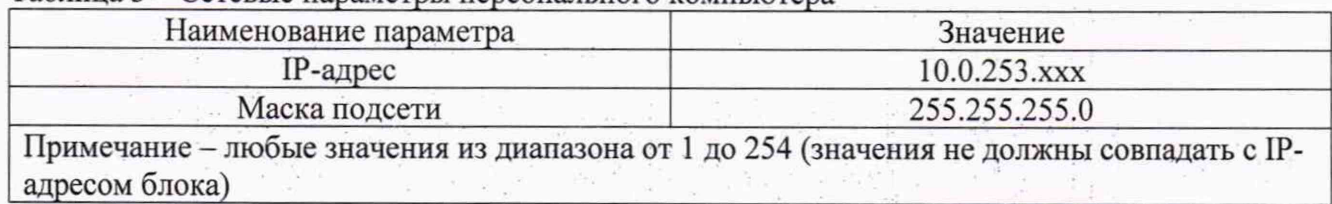

Таблица 3 - Сетевые параметры персонального компьютера

Запустить программу «BRIS Test», в меню «Настройки соединения» в строке «1Р-адрес» задать 1Р-адрес 10.0.253.227 и нажать кнопку «Подключиться». Если подключение прошло успешно, то статус в строке «Статус соединения» должен светиться зелёным цветом, рисунок 1.

Указания по включению и опробованию блока:

- подготовить Блок к работе согласно РЭ;

- на лицевой панели должен загореться зеленый индикатор «Вкл» («Power»), сигнализирующий о том, что блок включен и готов к работе.

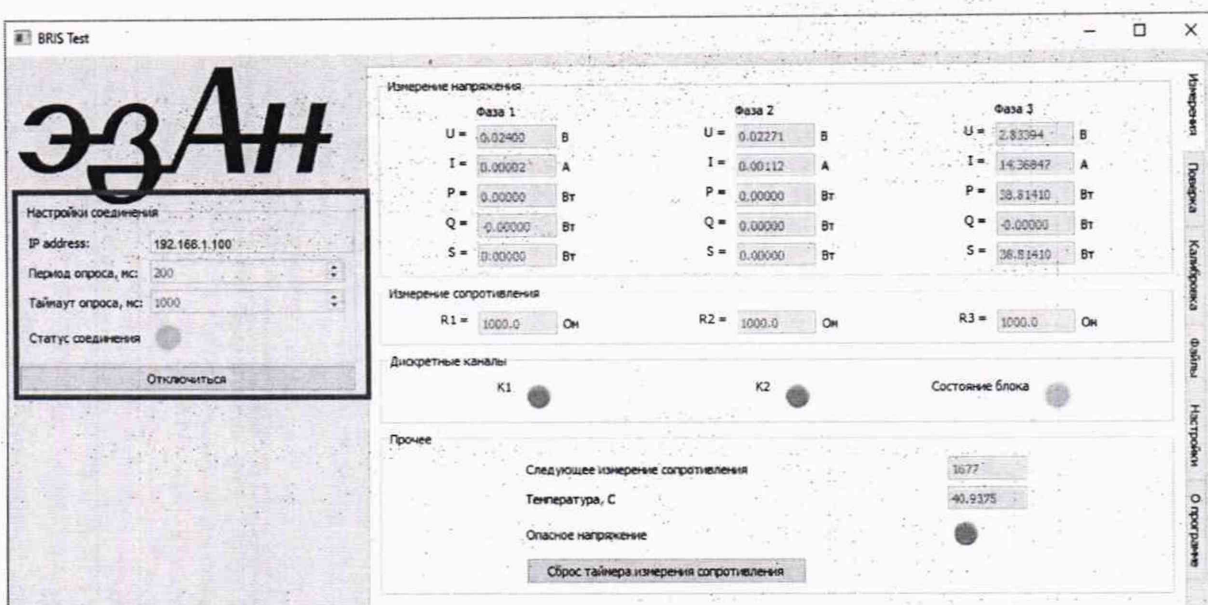

Рисунок 1

При наличии грубых отклонений и неверном функционировании прибор бракуется и направляется в ремонт.

### **8 ПРОВЕРКА ПРОГРАММНОГО ОБЕСПЕЧЕНИЯ СРЕДСТВА ИЗМЕРЕНИЙ**

Проверку программного обеспечения средства измерений проводить в следующем порядке:

- 1. Включить прибор и запустить на персональном компьютере программу «BRIS Test».
- 2. Выполнить подключение к прибору согласно пункту 7.2 настоящей методики.
- 3. В программе выбрать вкладку «Настройки».
- 4. В разделе «Основные настройки» проконтролировать номер версии встроенного ПО. Номер версии ПО должен быть не ниже указанного в таблице 4

#### Таблица 4 - Идентификационные данные программного обеспечения

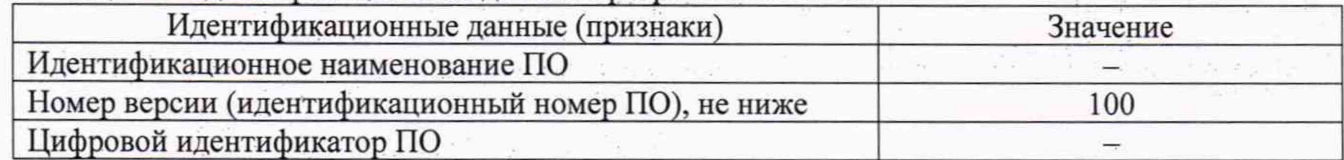

При невыполнении этих требований поверка прекращается и прибор бракуется.

#### **9 ОПРЕДЕЛЕНИЕ МЕТРОЛОГИЧЕСКИХ ХАРАКТЕРИСТИК СРЕДСТВА ИЗМЕРЕНИЙ**

9.1 Метрологические характеристики, подлежащие определению.

#### Таблица 5 - Метрологические характеристики

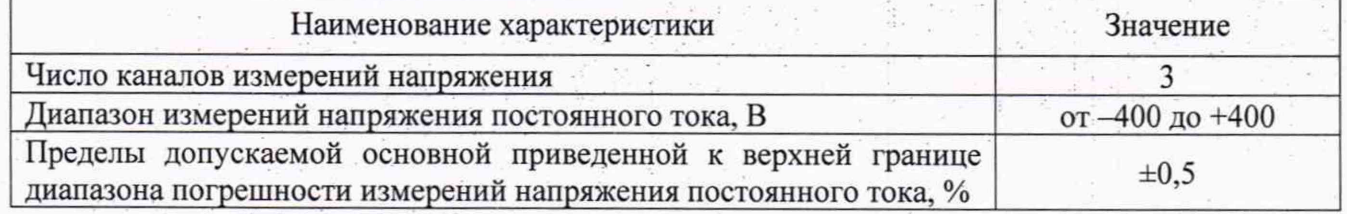

Продолжение таблицы 5

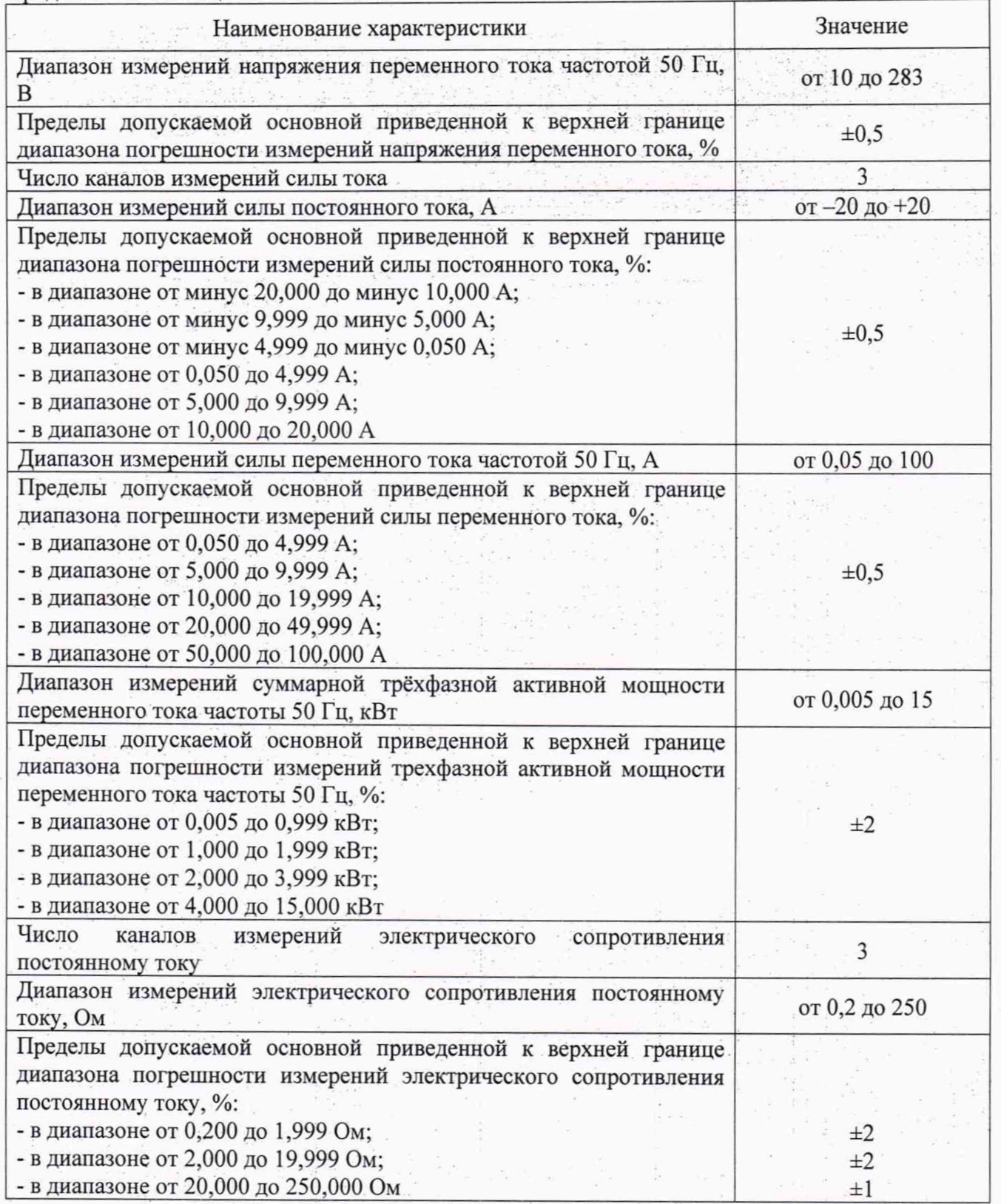

9.2 Определение основной приведенной погрешности измерений напряжения постоянного тока

Определение погрешности проводить в следующем порядке:

- 1. Собрать схему приложения А (кабель «1» подключить к первому каналу блока, затем подключать перемычки между 1, 2 и 3 каналами блока).
- 2. На источнике питания А2 выставить напряжение (24±0,5) В.

- 3. В программе на ПК перейти во вкладку «Поверка», которая находится в правом верхнем углу.
- 4. Для поверки каналов по напряжению постоянного тока перейти во вкладку «Постоянное напряжение», выбрать галочками все каналы блока и нажать кнопку «Старт», рисунок 2.
- 5. Следуя инструкциям, указанным в окне поверки, выполнить поверку каналов блока. Значения напряжения, согласно таблице 6, подавать от калибратора АЗ (в соответствии с руководством по эксплуатации калибратора). Допускаемые показания прибора рассчитаны по формуле (1).
- 6. После проведения поверки по всем каналам блока нажать кнопку «Добавить в отчёт», после чего в таблице в окне поверки, столбцы «DC U», должны быть окрашены зелёным цветом, рисунок 3.
- 7. Нажать кнопку «Создать отчёт», заполнить данные для отчёта и сохранить отчёт на ПК. Если в протоколе указана строка «Результат поверки: Годен», то считать результат поверки положительным.

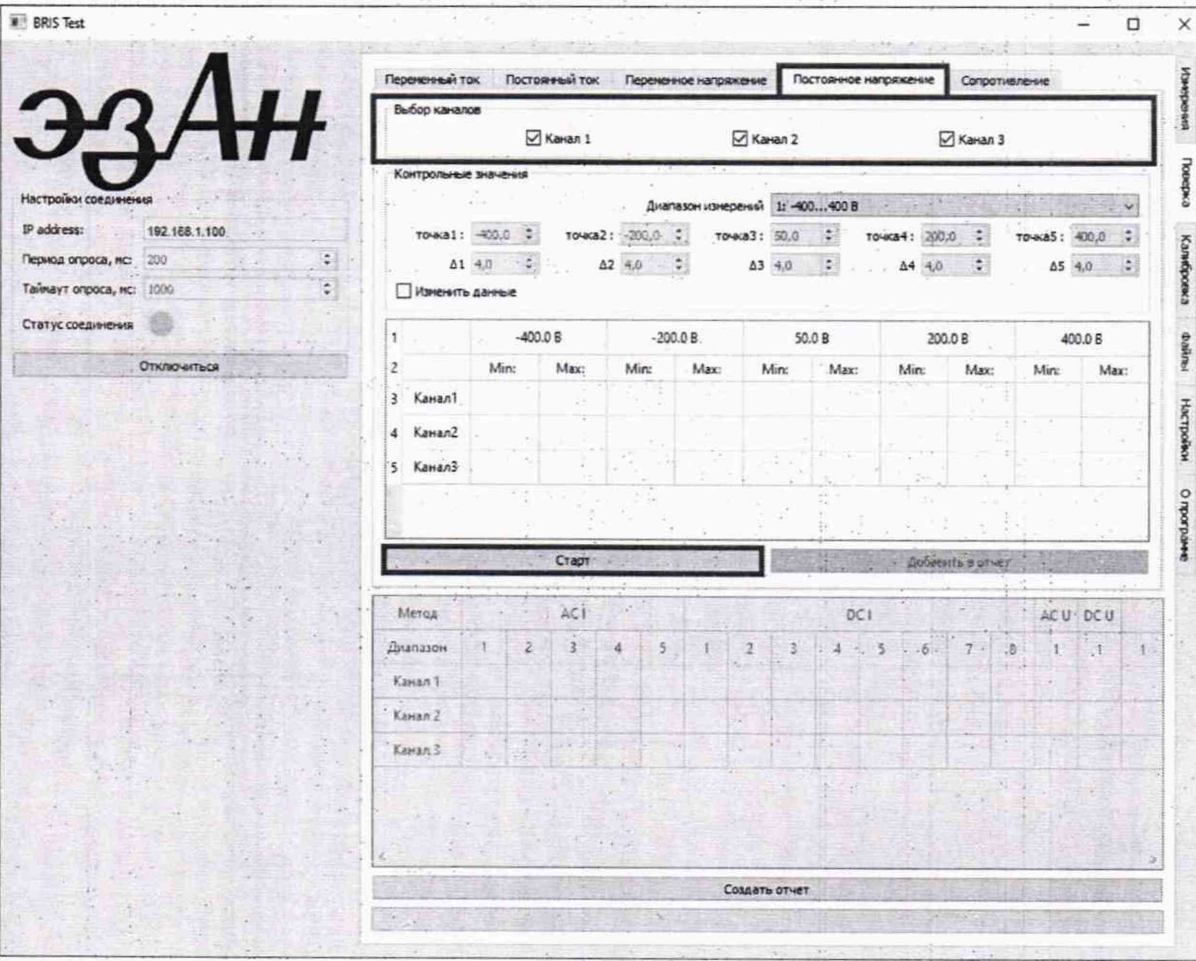

Рисунок 2

| Поверяемые<br>отметки               |          | $-400B$ | $-200B$                    | 0B     |     |       | 200 B | 400 B |       |
|-------------------------------------|----------|---------|----------------------------|--------|-----|-------|-------|-------|-------|
| Допускаемые<br>показания<br>прибора | $-402,0$ |         | $-398,0$ $-202,0$ $-198,0$ | $-2.0$ | 2,0 | 198.0 | 202,0 | 398,0 | 402,0 |

| Метод.   | $\lambda = \frac{1}{2} \, \Delta \lambda$<br>506                                                                                                    | AC1                   |              |                                 |                     |               | Stock-                                | DC<br>9                                    |                 |              | ACU DCU      |             |                                                                           |  |  |
|----------|----------------------------------------------------------------------------------------------------|-----------------------|--------------|---------------------------------|---------------------|---------------|---------------------------------------|--------------------------------------------|-----------------|--------------|--------------|-------------|---------------------------------------------------------------------------|--|--|
| Диапазон | $\cdot$ 1<br>$-12$<br>хž                                                                                                    | $3 -$                 |              | 5                               |                     | 2             | $\overline{3}$                        | $4 -$                                      | $-5.7$          | .6           |              | $\cdot$ 8   | E                                                                         |  |  |
| Канал 1  |                                                                                                    |                       |              |                                 |                     | ST 20         | <b>Define</b><br>$\frac{1}{\sqrt{2}}$ |                                            |                 | 2.5.         | $40.76 - 47$ | <b>STEP</b> |                                                                           |  |  |
| Канал 2  | -30.00                                                                                                    |                       |              | $\sim$ $\sim$<br>736<br>$4 - 7$ |                     |               |                                       | 1307                                       |                 |              | $\alpha$ .   |             |                                                                           |  |  |
| Канал 3  | $\label{eq:10} \mathcal{C}^{(1)}_{\mathcal{C}}\mathcal{C}^{(2)}_{\mathcal{C}}\mathcal{C}^{(1)}_{\mathcal{C}}\mathcal{C}^{(2)}_{\mathcal{C}}$<br>$-25.4 - 6$                                                                                                    |                       | Children and |                                 |                     |               |                                       |                                            |                 |              |              |             |                                                                           |  |  |
|          | The same strain and the same<br>$\alpha = \beta$ , and $\beta$<br>$\label{eq:2} \begin{array}{c} \mathcal{P}_{\mathcal{A}}(\mathcal{A},\mathcal{B}) = \mathcal{P}_{\mathcal{A}}(\mathcal{A},\mathcal{B}) \end{array}$<br>$\mathcal{L}_{\mathcal{S}}$ , $\mathcal{L}_{\mathcal{S}}$ | $-21$<br><b>SANCE</b> |              |                                 | Standard Contractor | $-1$          | <b>HAG</b>                            | $\mathcal{F} = \mathcal{F}$<br>$2 - 1 - 2$ | <b>Michigan</b> | $1 - 11 - 1$ | $+150$       |             | <b>A President Digit</b>                                                  |  |  |
|          |                                                                                                    | $\omega_{\rm{eff}}$   | $\sim 100$   |                                 |                     | Создать отчет |                                       |                                            |                 |              |              |             |                                                                           |  |  |
|          |                                                                                                    |                       |              |                                 |                     |               |                                       |                                            |                 |              |              |             | $\begin{array}{cccccccccc} \cdots & \cdots & \cdots & \cdots \end{array}$ |  |  |

Рисунок 3

9.3 Определение основной приведенной погрешности измерений напряжения переменного тока

Определение погрешности проводить в следующем порядке:

- 1. Собрать схему приложения А (кабель «1» подключить к первому каналу блока, затем подключить перемычки между 1, 2 и 3 каналами блока).
- 2. На источнике питания А2 выставить напряжение (24±0,5) В.
- 3. В программе на ПК перейти во вкладку «Поверка», которая находится в правом верхнем углу.
- 4. Для поверки каналов по переменному напряжению перейти во вкладку «Переменное напряжение», выбрать галочками все каналы Блока и нажать кнопку «Старт», рисунок 4.

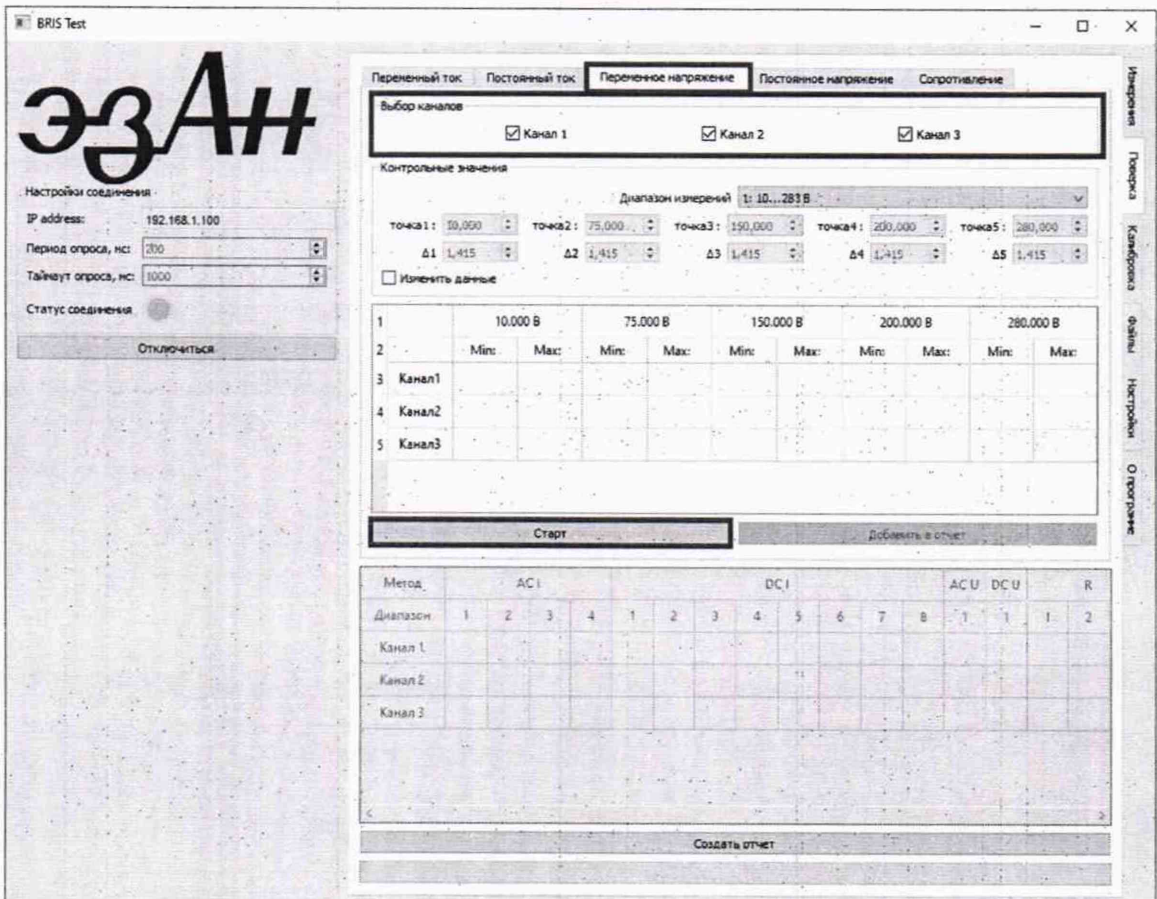

- 5. Следуя инструкциям, указанным в окне поверки, выполнить поверку каналов блока. Значения напряжения, согласно таблице 7, подавать от калибратора АЗ (в соответствии с руководством по эксплуатации калибратора). Допускаемые показания прибора рассчитаны по формуле (1).
- 6. После проведения поверки по всем каналам блока нажать кнопку «Добавить в отчёт», после чего в таблице в окне поверки, столбцы «АС U», должны быть окрашены зелёным цветом, рисунок 5.
- 7. Нажать кнопку «Создать отчёт», заполнить данные для отчёта и сохранить отчёт на ПК. Если в протоколе указана строка «Результат поверки: Годен», то считать результат поверки положительным.

Таблица 7

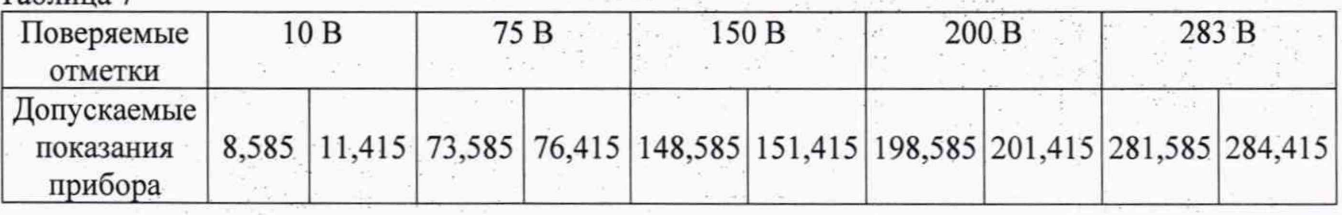

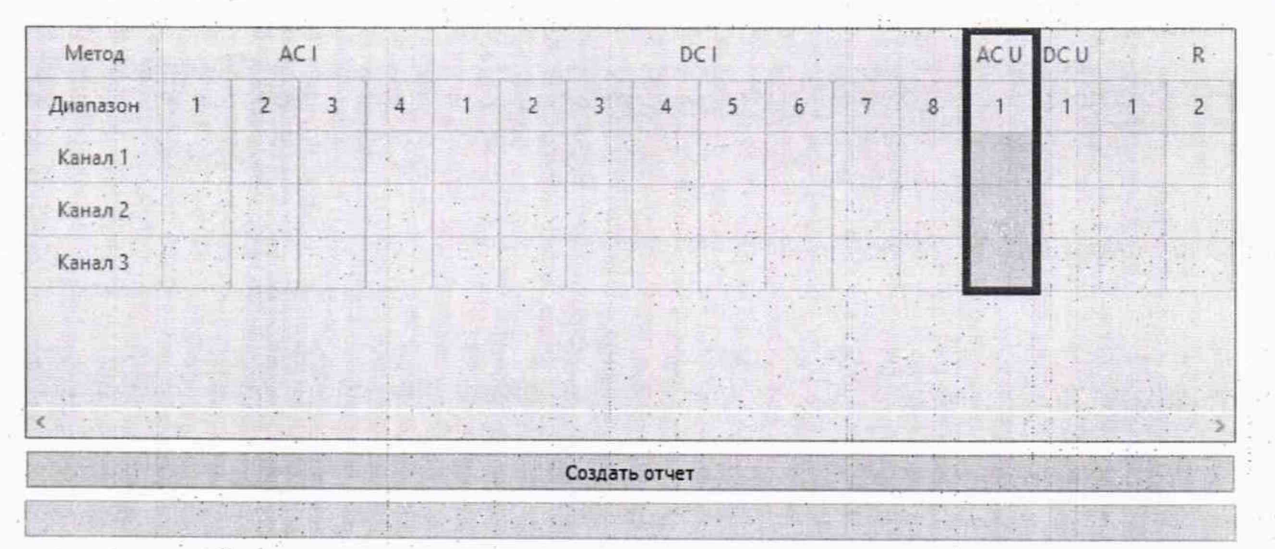

Рисунок 5

9.4 Определение основной приведенной погрешности измерений силы постоянного тока

Определение погрешности проводить в следующем порядке:

- 1. Собрать схему приложения Б (кабель «1» подключить к первому каналу блока, затем подключить перемычки согласно схеме).
- 2. Подать от источника питания А2 напряжение (24±0,5) В.
- 3. В программе на ПК перейти во вкладку «Поверка», которая находится в правом верхнем углу.
- 4. Для поверки каналов по постоянному току перейти во вкладку «Постоянный ток».
- 5. Выбрать первый диапазон измерений, рисунок 6, затем выбрать галочками все каналы блока и нажать кнопку «Старт», рисунок 7.
- 6. Следуя инструкциям, указанным в окне поверки, выполнить поверку каналов блока в первом диапазоне измерений. Значения тока, согласно таблицам 8-13, подавать от калибратора АЗ (в соответствии с руководством по эксплуатации калибратора). Допускаемые показания прибора рассчитаны по формуле (1).

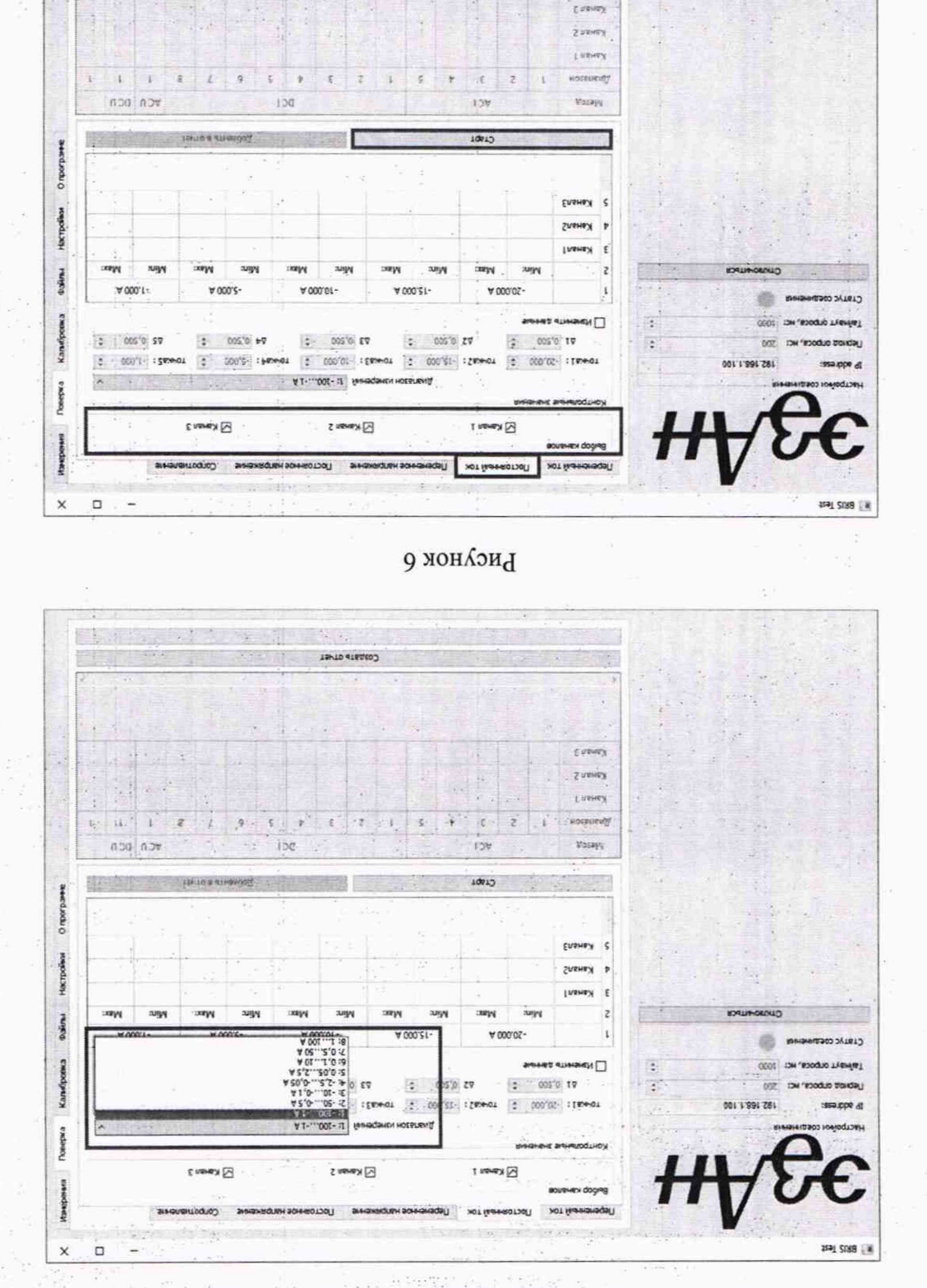

8. Повторить пункты 1 - 7 для остальных диапазонов измерений блока. измерении окрашени зелении пветом, рисунок 8.

отчёт» и убедиться, что в таблице в окне поверки, столбцы «DC I» в первом диапазоне 7. После завершения поверки в первом диапазоне измерений нажать кнопку «Добавить в

**Рисунок 7** 

Taylo disaco?

Таблица 8 - Диапазон измерений 1 (от -20,000 А до -10,000 А)

| Поверяемые<br>отметки | $-20,000$ A                                                                                     |  | $-17,500 \text{ A}$ | $-15,000 A$ | $-12,500 \text{ A}$ | $-10,000 A$ |  |  |
|-----------------------|-------------------------------------------------------------------------------------------------|--|---------------------|-------------|---------------------|-------------|--|--|
| Допускаемые           |                                                                                                 |  |                     |             |                     |             |  |  |
| показания             | $\left  -20,100 \right $ -19,900 -17,600 -17,400 -15,100 -14,900 -12,600 -12,400 -10,100 -9,900 |  |                     |             |                     |             |  |  |
| прибора               |                                                                                                 |  |                     |             |                     |             |  |  |

#### Таблица 9 - Диапазон измерений 2 (от -9,999 А до -5,000 А)

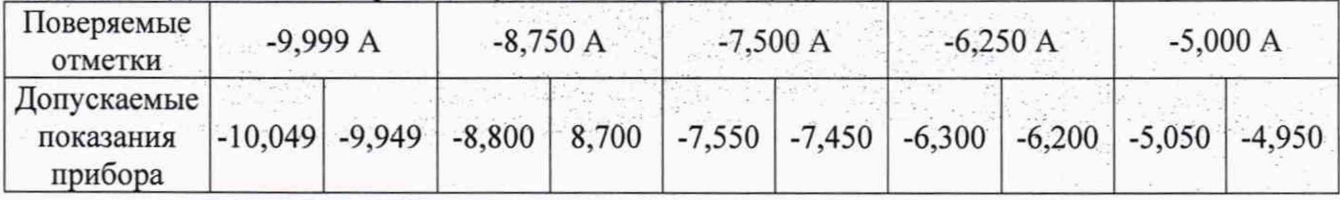

# Таблица 10 - Диапазон измерений 3 (от -4,999 А до -0,050 А)

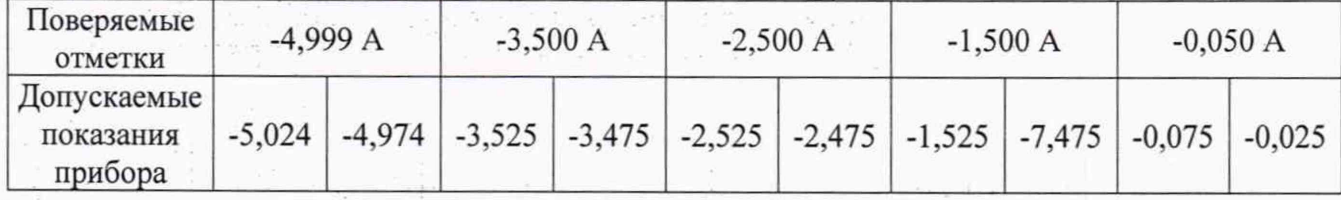

# Таблица 11 - Диапазон измерений 4 (от 0,050 А до 4,999 А)

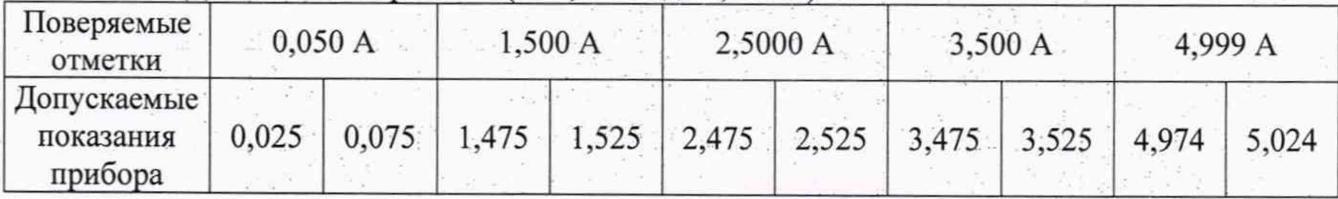

# Таблица 12 - Диапазон измерений 5 (от 5,000 А до 9,999 А)

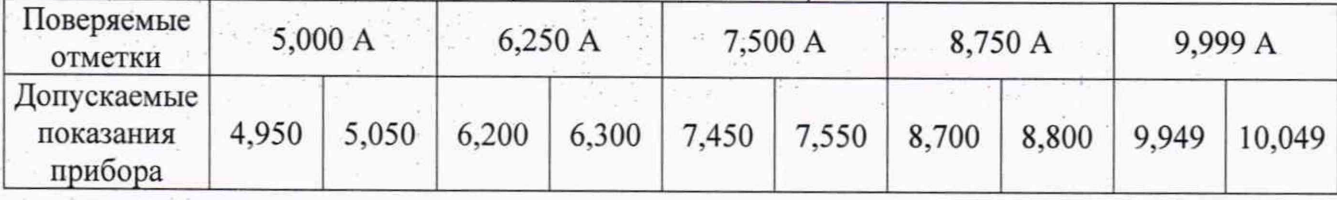

### Таблица 13 - Диапазон измерений 6 (от 10,000 А до 20,000 А)

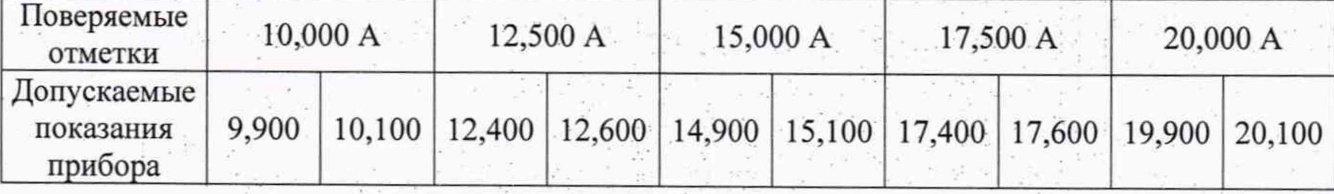

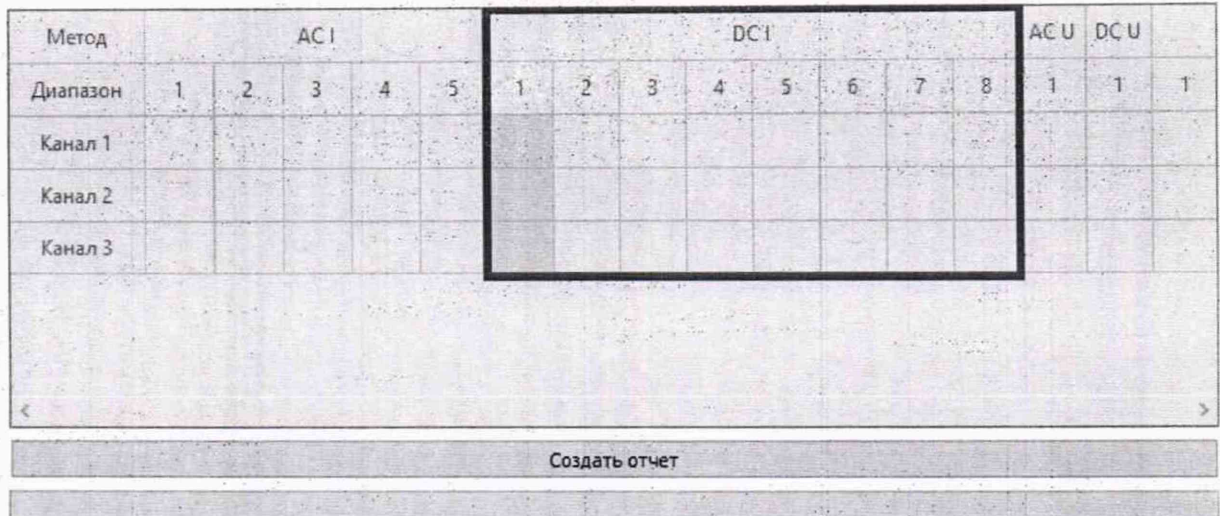

#### Рисунок 8

9. После проведения поверки по всем каналам и всем диапазонам измерений убедиться, что в окне поверки, все столбцы «DC I», окрашены зелёным цветом. Нажать кнопку «Создать отчёт», заполнить данные для отчёта и сохранить отчёт на ПК (точки поверки всех диапазонов приведены в таблицах 8 - 13). Если в протоколе указана строка «Результат поверки: Годен», то считать результат поверки положительным.

9.5 Определение основной приведенной погрешности измерений силы переменного тока

Определение погрешности проводить в следующем порядке:

- 1. Собрать схему приложения Б (кабель «1» подключить к первому каналу блока, затем подключить перемычки согласно схеме).
- 2. Подать от источника питания А2 напряжение (24±0,5) В.
- 3. В программе на ПК перейти во вкладку «Поверка», которая находится в правом верхнем углу.
- 4. Для поверки каналов по переменному току перейти во вкладку «Переменный ток».
- 5. Выбрать первый диапазон измерений, рисунок 9, затем выбрать галочками все каналы Блока и нажать кнопку «Старт», рисунок 10.
- 6. Следуя инструкциям, указанным в окне поверки, выполнить поверку каналов блока в первом диапазоне измерений. Значения тока, согласно таблицам 14 - 18, подавать от калибратора АЗ (в соответствии с руководством по эксплуатации калибратора). Допускаемые показания прибора рассчитаны по формуле (1).
- 7. После завершения поверки в первом диапазоне измерений нажать кнопку «Добавить в отчёт» и убедиться, что в таблице в окне поверки, столбцы «АС I» в первом диапазоне измерений окрашены зелёным цветом, рисунок 11.
- 8. Повторить пункты  $1 7$  для остальных диапазонов измерений блока.
- 9. После проведения поверки по всем каналам и всем диапазонам измерений убедиться, что в окне поверки, все столбцы «АС I», окрашены зелёным цветом. Нажать кнопку «Создать отчёт», заполнить данные для отчёта и сохранить отчёт на ПК (точки поверки всех диапазонов приведены в таблицах 14 - 18). Если в протоколе указана строка «Результат поверки: Годен», то считать результат поверки положительным.

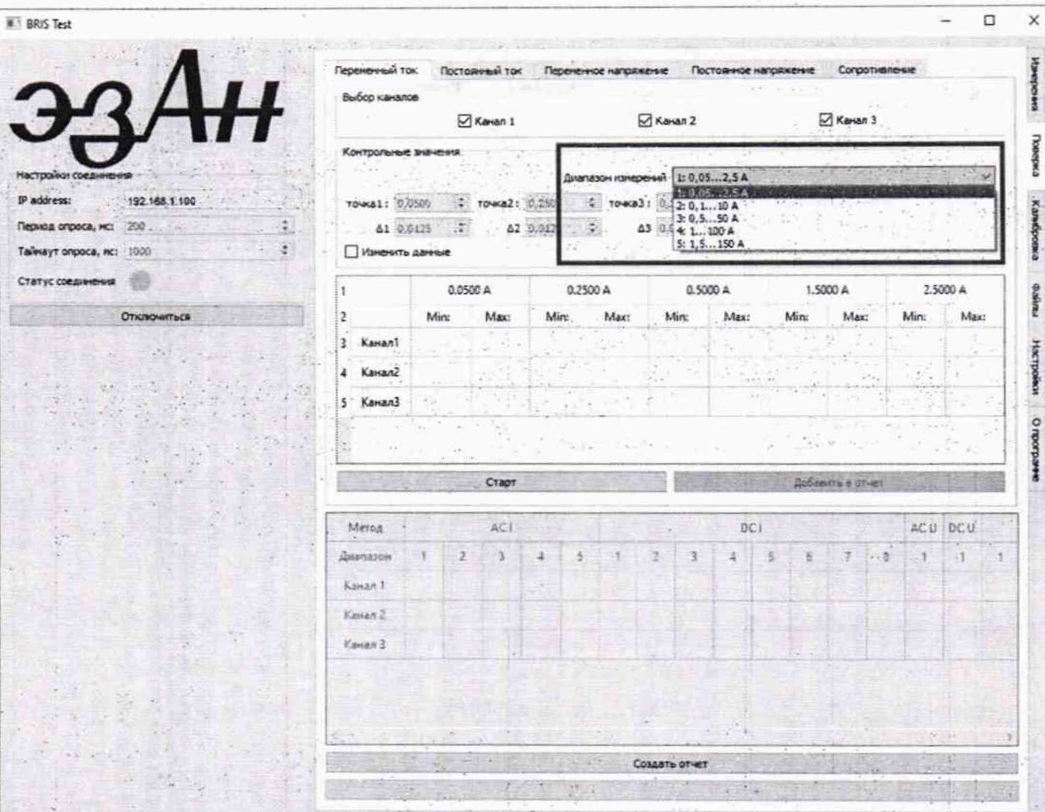

◢

È

and  $\mathcal{A}(\mathcal{A}) = \mathcal{A}(\mathcal{A})$  , i.e.,  $\mathcal{A}(\mathcal{A}) = \mathcal{A}(\mathcal{A})$ 

Рисунок 9

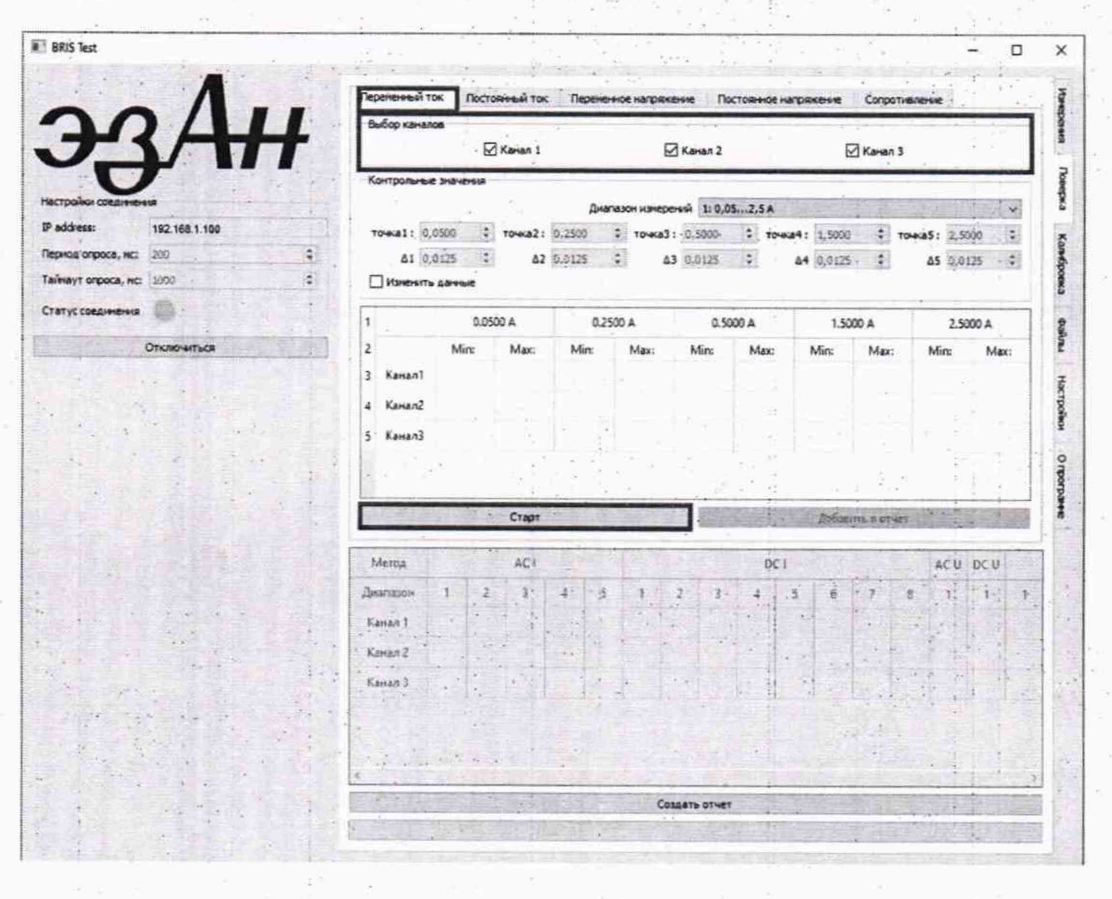

#### Таблица 14 - Диапазон измерений 1 (от 0,050 А до 4.999 А)

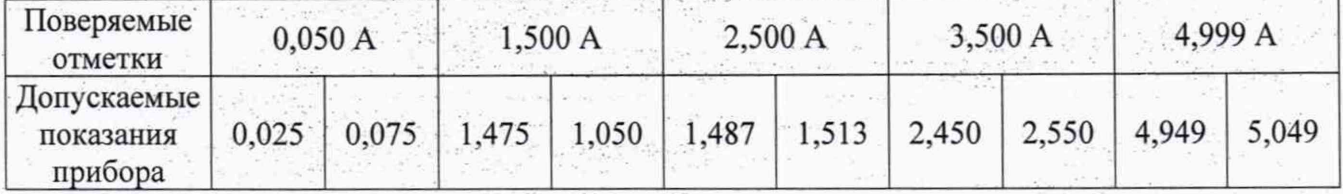

#### Таблица 15 - Диапазон измерений 2 (от 5,000 А до 9,999 А)

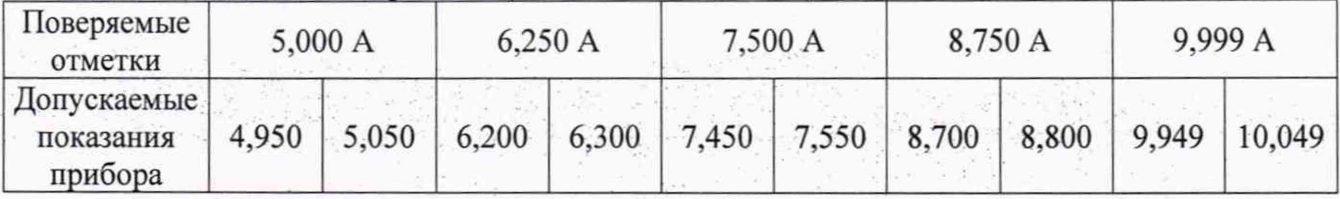

# Таблица 16 - Диапазон измерений 3 (от 10,000 А до 19,999 А)

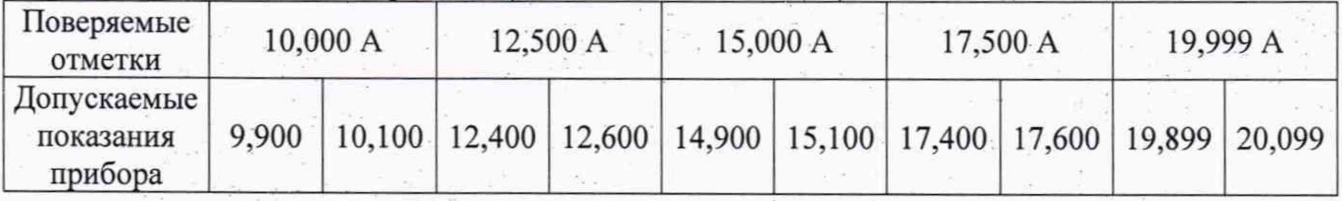

# Таблица 17 - Диапазон измерений 4 (от 20,000 А до 49,999 А)

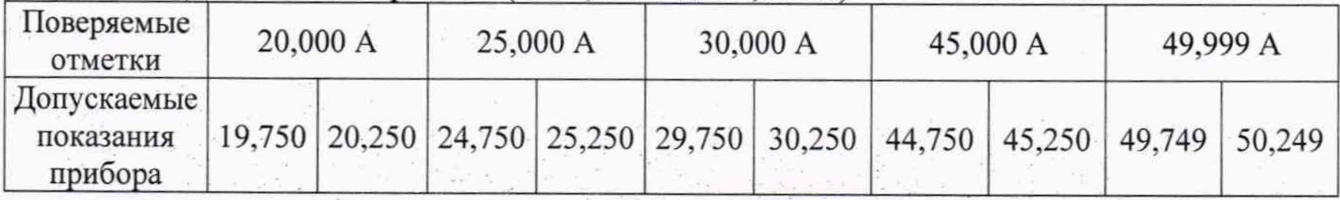

#### Таблица 18 - Диапазон измерений 5 (от 50,000 А до 100,000 А)

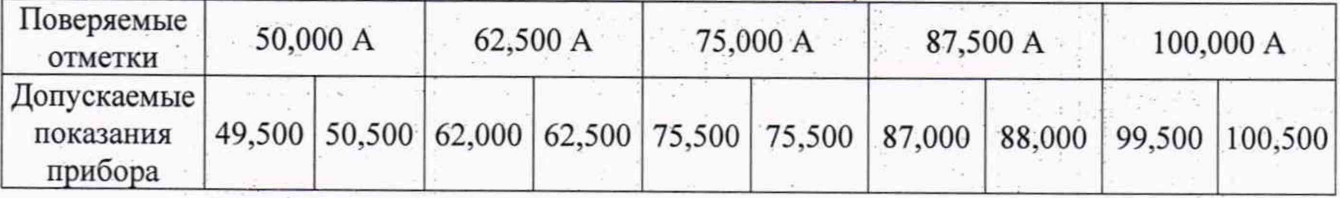

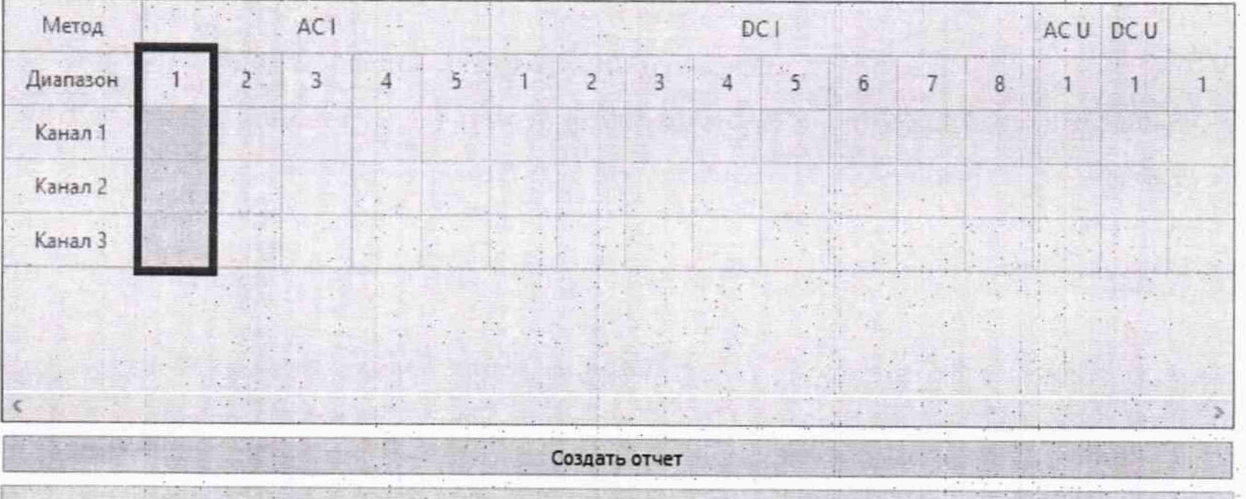

9.6 Определение основной приведенной погрешности измерений активной мощности Определение погрешности проводить в следующем порядке:

- 1. Собрать схему приложения В.
- 2. Подать от источника питания А2 напряжение (24±0,5) В.
- 3. В программе на ПК перейти во вкладку «Поверка», которая находится в правом верхнем углу.
- 4. Для поверки каналов по переменному току перейти во вкладку «Мощность».
- 5. Выбрать первый диапазон измерений, рисунок 12 и нажать кнопку «Старт».
- 6. Следуя инструкциям, указанным в окне поверки, выполнить поверку блока в первом диапазоне измерений. Значения мощности, согласно таблицам 19 - 22, подавать от калибратора АЗ (в соответствии с руководством по эксплуатации калибратора). Допускаемые показания прибора рассчитаны по формуле (1).
- 7. После завершения поверки в первом диапазоне измерений нажать кнопку «Добавить в отчёт» и убедиться, что в таблице в окне поверки, столбцы «Р» в первом диапазоне измерений окрашены зелёным цветом, рисунок 13.
- 8. Повторить пункты 1 7 для остальных диапазонов измерений блока.
- 9. После проведения поверки по всем каналам и всем диапазонам измерений убедиться, что в окне поверки, все столбцы «Р», окрашены зелёным цветом. Нажать кнопку «Создать отчёт», заполнить данные для отчёта и сохранить отчёт на ПК (точки поверки всех диапазонов приведены в таблицах  $19 - 22$ ). Если в протоколе указана строка «Результат поверки: Годен», то считать результат поверки положительным.

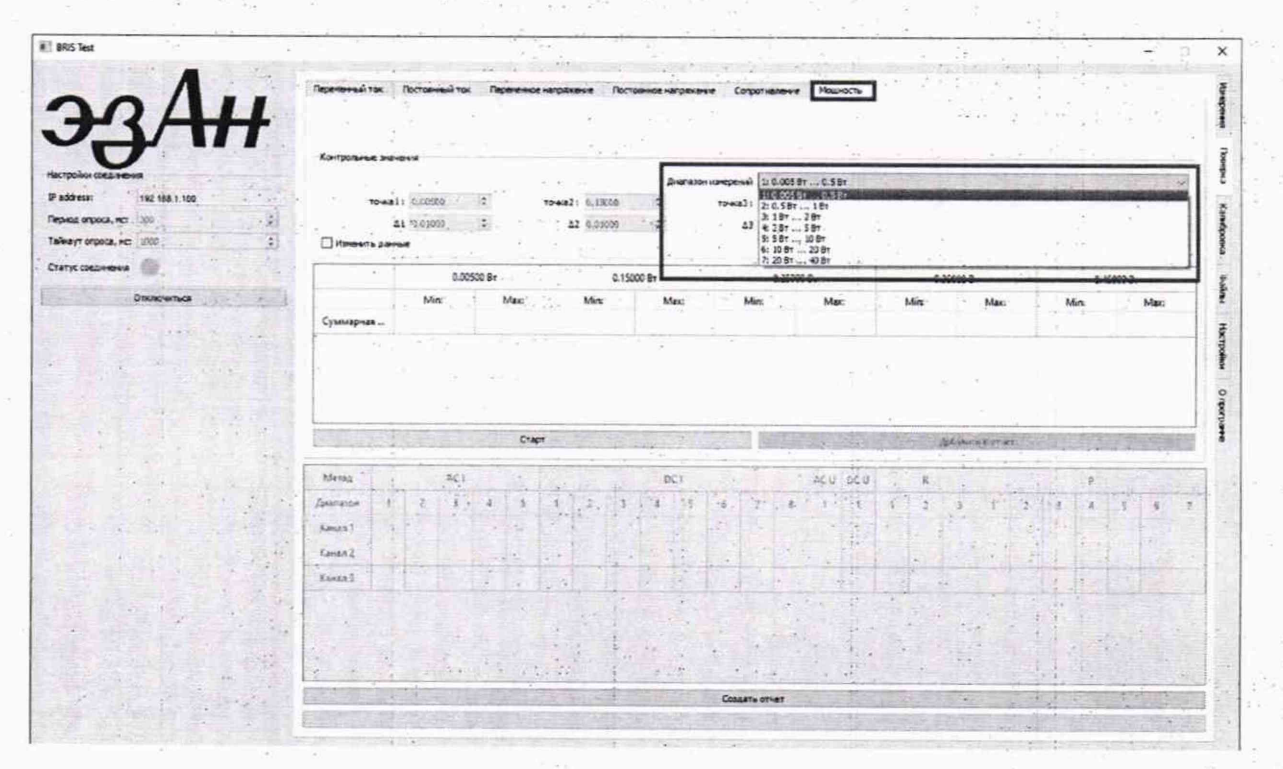

| Merca                |            | $1.511 - 0.11$                            | $-AC$        |                                                                                         |                  |                  |                             |               |                                   | DCI |                 |               |                        |              | ACU DCU  |                           | ie.                         |                 |            |         | $\sim \quad \mathbf{p} \quad \dots$ |         |  |
|----------------------|------------|-------------------------------------------|--------------|-----------------------------------------------------------------------------------------|------------------|------------------|-----------------------------|---------------|-----------------------------------|-----|-----------------|---------------|------------------------|--------------|----------|---------------------------|-----------------------------|-----------------|------------|---------|-------------------------------------|---------|--|
| Диапазон             |            |                                           | $\mathbf{3}$ |                                                                                         |                  |                  |                             |               |                                   |     | 6.              |               | $\overline{8}$         |              |          |                           | $\overline{3}$              |                 |            |         |                                     | $\cdot$ |  |
| Kawan 1              |            | <b>All White and</b><br>$\overline{12}$ . |              | $-101$                                                                                  | ×                |                  | $\mathcal{L} = \mathcal{L}$ |               |                                   |     |                 |               |                        |              |          |                           |                             |                 |            |         |                                     |         |  |
| Kawan 2 <sup>1</sup> |            |                                           |              |                                                                                         |                  |                  |                             | $-1.12$       | 145                               |     |                 |               |                        |              | $7 + 67$ |                           | 1.700                       |                 |            | $-1.47$ |                                     |         |  |
| .<br>Канал 3:        |            | W.                                        |              |                                                                                         |                  | <b>CONFIGURA</b> |                             | 346<br>$-100$ | $\sim$                            |     | 2.1             |               |                        | T.K. in Care |          | -43                       | $\sim$<br><b>STATISTICS</b> |                 | Fr. A.     |         |                                     |         |  |
| $\sim$ 2 $\sigma$    | <b>ART</b> | <b>CKK</b>                                | ALLANESE     | $\mathcal{F}^{\mathcal{C}}_{\mathcal{C}}$ , $\mathcal{F}^{\mathcal{C}}_{\mathcal{C}}$ , |                  |                  | $\pm$ , the $\pm$           |               |                                   |     | $1 - 4 - 4 - 6$ |               |                        |              |          |                           |                             |                 |            |         |                                     |         |  |
|                      |            |                                           |              | -39.9                                                                                   | 经成本 化<br>TATILE. | $20 - 6 = 3$     |                             |               |                                   |     |                 | Создать отчет |                        |              |          |                           |                             | Printed B. L. 9 |            |         |                                     |         |  |
|                      |            |                                           |              | <b>PERC</b>                                                                             |                  |                  |                             | $X = Y$       | <b>Committee of the Committee</b> |     |                 |               | way and it is the last |              |          | Controlled the Controller |                             |                 | SMC Lating |         |                                     |         |  |

Рисунок 13

#### Таблица 19 - Диапазон измерений 1 (от 0,005 до 0,999 кВт)

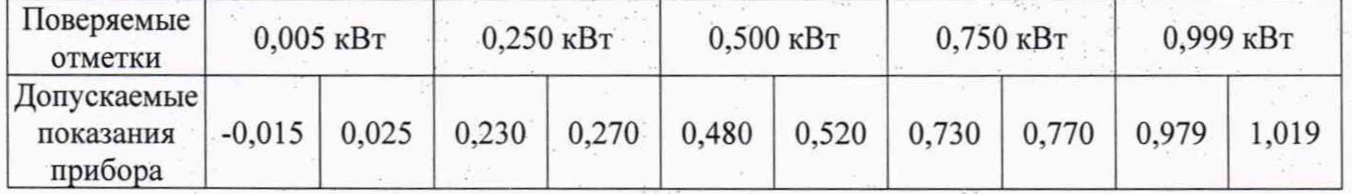

#### Таблица 20 - Лиапазон измерений 2 (от 1,000 до 1,999 кВт)

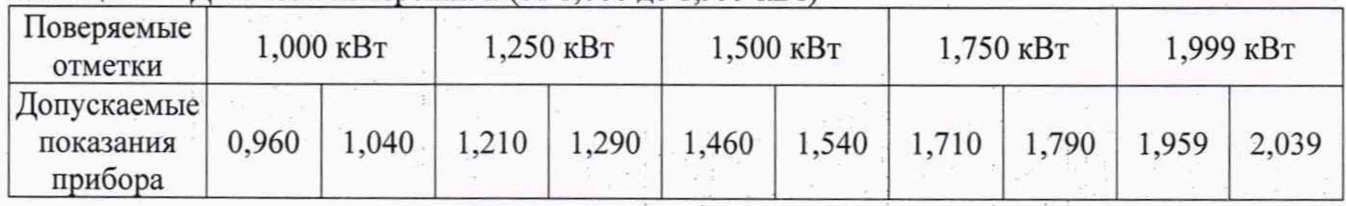

#### Таблица 21 – Диапазон измерений 3 (от 2,000 до 3,999 кВт)

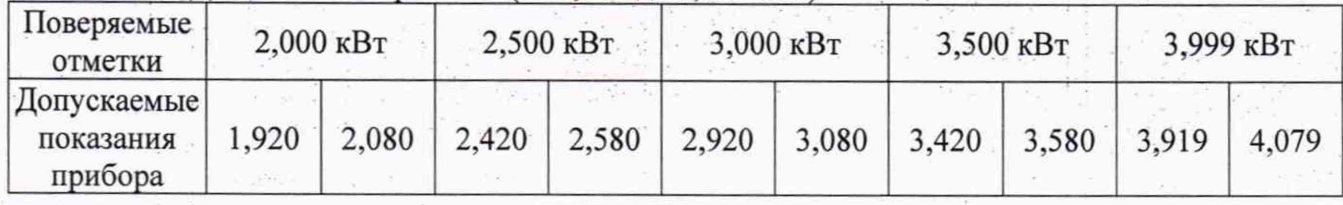

#### Таблица 22 - Диапазон измерений 4 (от 4,000 до 15,000 кВт)

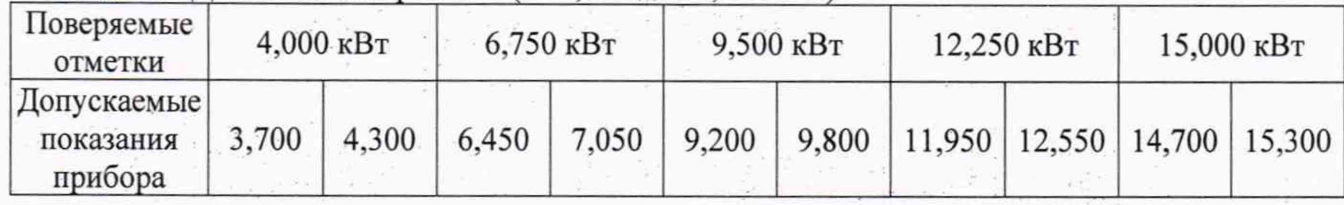

9.7 Определение основной приведенной погрешности измерений электрического сопротивления постоянному току

Определение погрешности проводить в следующем порядке:

1. Собрать схему приложения Г (кабель «1» подключить к первому каналу блока (между фазами L1 и L2). Подключение калибратора к каналам сопротивления Блока приведено в таблице 23.

Таблица 23 - Подключение калибратора к каналам измерений сопротивления

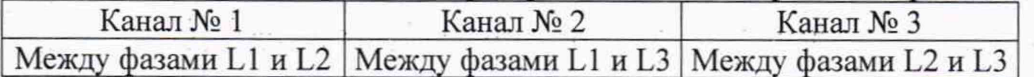

- 2. На источнике питания А2 выставить напряжение (24±0,5) В.
- 3. В программе на ПК перейти во вкладку «Поверка», которая находится в правом верхнем углу.
- 4. Для поверки каналов сопротивления перейти во вкладку «Сопротивление».
- 5. Выбрать первый диапазон измерений, рисунок 14, затем галочкой выбрать первый канал Блока и нажать кнопку «Старт», рисунок 15.

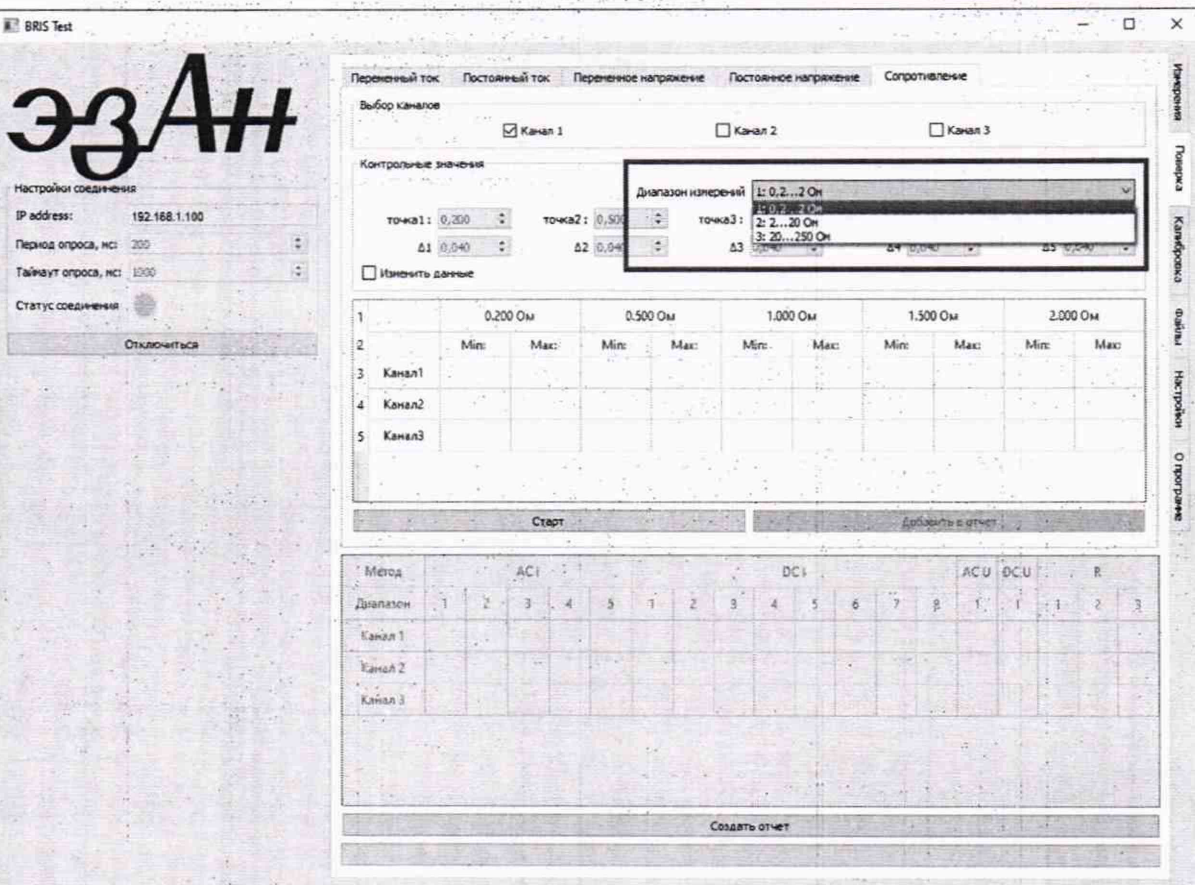

Рисунок 14

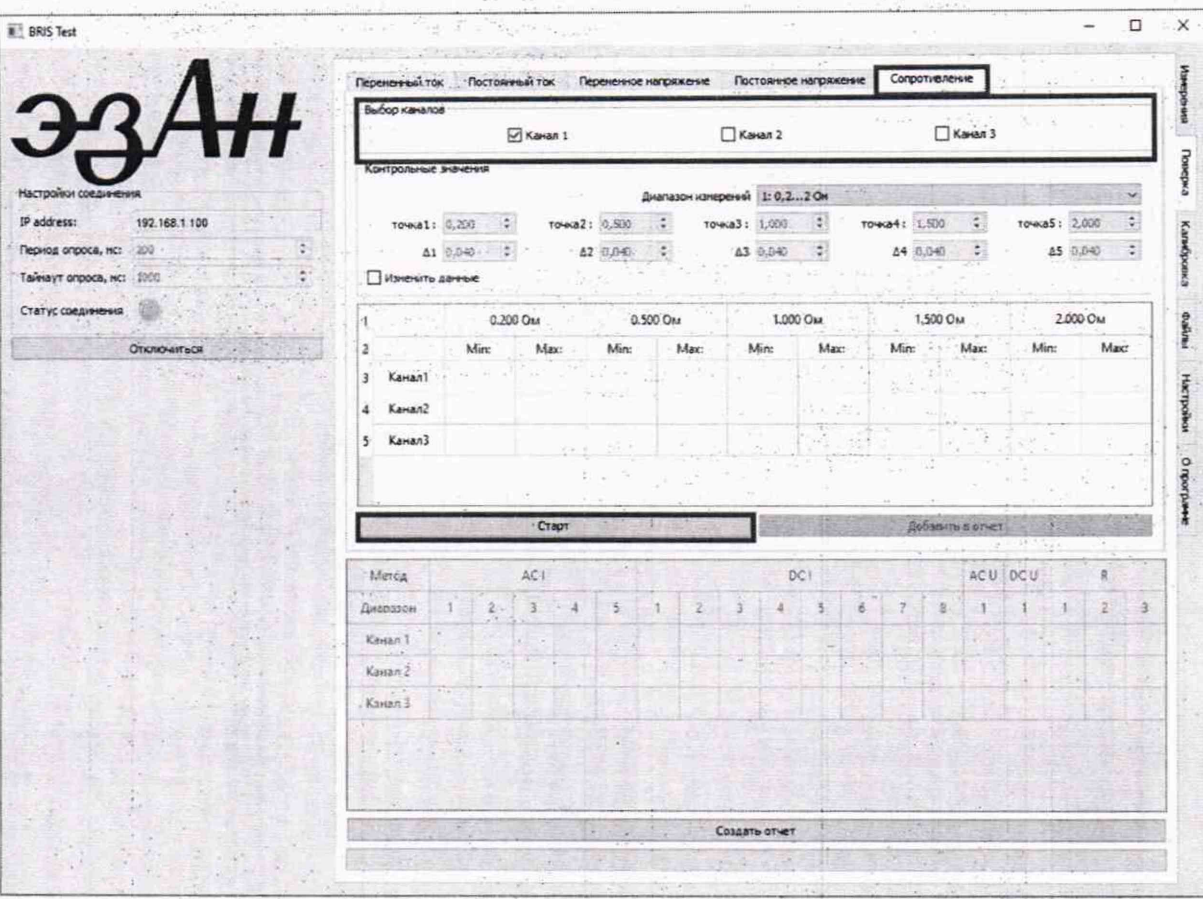

Рисунок 15

| Метод    |                                                                                                    | AC I           |               |                                      | $-$ DC L               |             |              |                                   |   |                                                                                                    |   | <b>RRS</b>   |                                                                                                    | ACU DCU |             | R            |   |
|----------|----------------------------------------------------------------------------------------------------|----------------|---------------|--------------------------------------|------------------------|-------------|--------------|-----------------------------------|---|----------------------------------------------------------------------------------------------------|---|--------------|----------------------------------------------------------------------------------------------------|---------|-------------|--------------|---|
| Диапазон | $\overline{2}$                                                                                                    | $\overline{3}$ | 4<br><b>W</b> | $+ - -$<br>5 <sub>1</sub>            | $\mathcal{A}$          | $-2$        | $\sqrt{2}$ 3 | $\overline{4}$                    | 5 | 6                                                                                                    | 7 | $\mathbf{g}$ | $-1$                                                                                                    |         |             | $\mathbf{2}$ | 3 |
| Канал 1  | 9.84                                                                                                    | Call           | ÷             | ×.                                   | $-1 - 1$<br><b>SOF</b> | station for | Ŧ.           |                                   |   | $-1$                                                                                                    |   |              | $-145$<br>- 3                                                                                                    |         |             | 田            |   |
| Канал 2  |                                                                                                    | a.             |               | $A = 1 - \alpha$<br>$\sim$           |                        | ×           | 1.11         | -6<br>$\mathcal{L}_{\mathcal{C}}$ |   |                                                                                                    |   |              | $\frac{1}{2} \frac{1}{2} \frac{1}{2} \frac{1}{2} \frac{1}{2}$                                                                                                    |         |             |              |   |
| Канал 3  | 1241                                                                                                    | --             | $\sim$        | <b>CONTRACTOR</b><br><b>CONTRACT</b> |                        | ×           |              |                                   |   |                                                                                                    |   |              | The South                                                                                                    |         |             |              |   |
|          |                                                                                                    |                | ाडा           |                                      |                        |             |              |                                   |   |                                                                                                    |   |              |                                                                                                    |         | $5 + 7 - 7$ |              |   |
|          |                                                                                                    |                |               |                                      |                        |             |              |                                   |   |                                                                                                    |   |              |                                                                                                    |         |             |              |   |
|          |                                                                                                    |                |               |                                      |                        |             |              |                                   |   |                                                                                                    |   |              |                                                                                                    |         |             |              |   |
|          | <b>100 - 100 - 100 - 100 - 100 - 100 - 100 - 100 - 100 - 100 - 100 - 100 - 100 - 100 - 100 - 100 - 100 - 100 - 100</b> |                |               |                                      |                        |             |              | Создать отчет                     |   |                                                                                                    |   |              | $\frac{1}{\sqrt{2}}\frac{1}{\sqrt{2}}$ |         |             |              |   |
|          |                                                                                                    |                |               |                                      |                        |             |              |                                   |   | $\begin{array}{c} \begin{array}{c} \begin{array}{ccc} \end{array} & \begin{array}{ccc} \end{array} & \begin{array}{ccc} \end{array} & \begin{array}{ccc} \end{array} & \end{array} \end{array}$ |   |              |                                                                                                    |         |             |              |   |

Рисунок 16

- 6. Следуя инструкциям, указанным в окне поверки, выполнить поверку первого канала блока в первом диапазоне измерений. Значения сопротивления, согласно таблицам 24 - 26, подавать от калибратора АЗ (в соответствии с руководством по эксплуатации калибратора). Допускаемые показания прибора рассчитаны по формуле (1).
- 7. После завершения поверки первого канала в первом диапазоне измерений нажать кнопку «Добавить в отчёт» и убедиться, что в таблице в окне поверки, столбцы «R» в первом диапазоне измерений первого канала окрашены зелёным цветом, рисунок 16.
- 8. Повторить пункты 1 7 для остальных диапазонов измерений первого канала блока.
- 9. Повторить пункты 1 6 для остальных каналов блока.

10. После проведения поверки по всем каналам и всем диапазонам измерений убедиться, что в окне поверки, все столбцы «R», окрашены зелёным цветом. Нажать кнопку «Создать отчёт», заполнить данные для отчёта и сохранить отчёт на ПК (точки поверки всех диапазонов приведены в таблицах 24 - 26). Если в протоколе указана строка «Результат поверки: Годен», то считать результат поверки положительным.

| Поверяемые<br>отметки               | $0.200$ O <sub>M</sub> |       |       | $0.500$ O <sub>M</sub> |       | $1,000$ O <sub>M</sub> |       | 1,500 OM | 1,999 Ом |       |  |
|-------------------------------------|------------------------|-------|-------|------------------------|-------|------------------------|-------|----------|----------|-------|--|
| Допускаемые<br>показания<br>прибора | 0,160                  | 0.240 | 0,460 | 0.540                  | 0.960 | 1,040                  | 1,460 | 1,540    | 1.959    | 2,039 |  |

Таблица 24 - Диапазон измерений 1 (от 0,200 Ом до 1,999 Ом)

Таблица 25 - Диапазон измерений 2 (от 2,000 Ом до 19,999 Ом)

| Поверяемые<br>отметки               |       | 2,000 OM |       | 5,000 OM | 10,000 Ом                                   | 15,000 OM | 19,999 Ом |        |  |
|-------------------------------------|-------|----------|-------|----------|---------------------------------------------|-----------|-----------|--------|--|
| Допускаемые<br>показания<br>прибора | 1,600 | 2,400    | 4,600 | 5,400    | $9,600$   10,400   14,600   15,400   19,599 |           |           | 20,399 |  |

Таблица 26 - Диапазон измерений (от 20,000 Ом до 250,000 Ом)

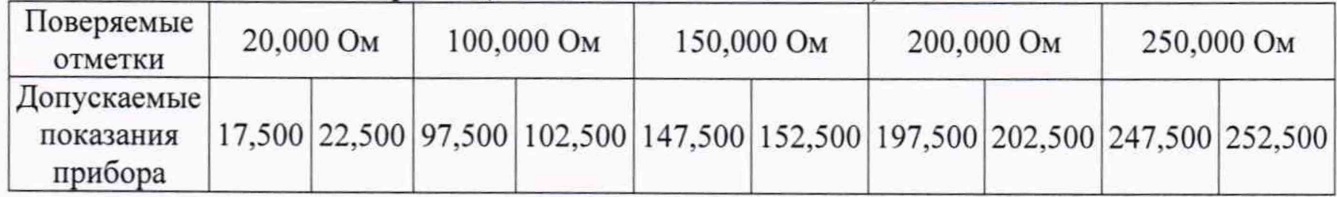

# **10 ПОДТВЕРЖДЕНИЕ СООТВЕТСТВИЯ СРЕДСТВА ИЗМЕРЕНИЙ МЕТРОЛОГИЧЕСКИМ ТРЕБОВАНИЯМ**

Основную относительную погрешность измерений определять по формуле:

$$
\gamma = \frac{X - X_0}{X_H} \cdot 100\,\%
$$
 (1)

где X - показания поверяемого прибора;

Хо - показания эталонного прибора;

Хн - нормирующее значение.

Результаты поверки прибора считаются удовлетворительными, если во всех поверяемых точках погрешность прибора соответствует требованиям п. 9.1 настоящей Методики.

При невыполнении этих требований, прибор бракуется и направляется в ремонт.

#### **11 ОФОРМЛЕНИЕ РЕЗУЛЬТАТОВ ПОВЕРКИ**

11.1 Результаты поверки прибора передаются в Федеральный информационный фонд по обеспечению единства измерений в соответствии с порядком, установленным действующим законодательством.

11.2 По заявлению владельца прибора или лица, представившего его на поверку, положительные результаты поверки (когда прибор подтверждает соответствие метрологическим требованиям) оформляют свидетельством о поверке по форме, установленной в соответствии с действующим законодательством, и (или) нанесением на прибор знака поверки, и (или) внесением в паспорт прибора записи о проведенной поверке, заверяемой подписью поверителя и знаком поверки, с указанием даты поверки.

11.3 По заявлению владельца прибора или лица, представившего его на поверку, отрицательные результаты поверки (когда прибор не подтверждает соответствие метрологическим требованиям) оформляют извещением о непригодности к применению средства измерений по форме, установленной в соответствии с действующим законодательством, и (или) внесением в паспорт прибора соответствующей записи.

Начальник отдела 206.1 ФГУП «ВНИИМС» *I* С.Ю. Рогожин

Ведущий инженер отдела 206.1 ФГУП «ВНИИМС» *// У* ^ Е.Н. Мартынова

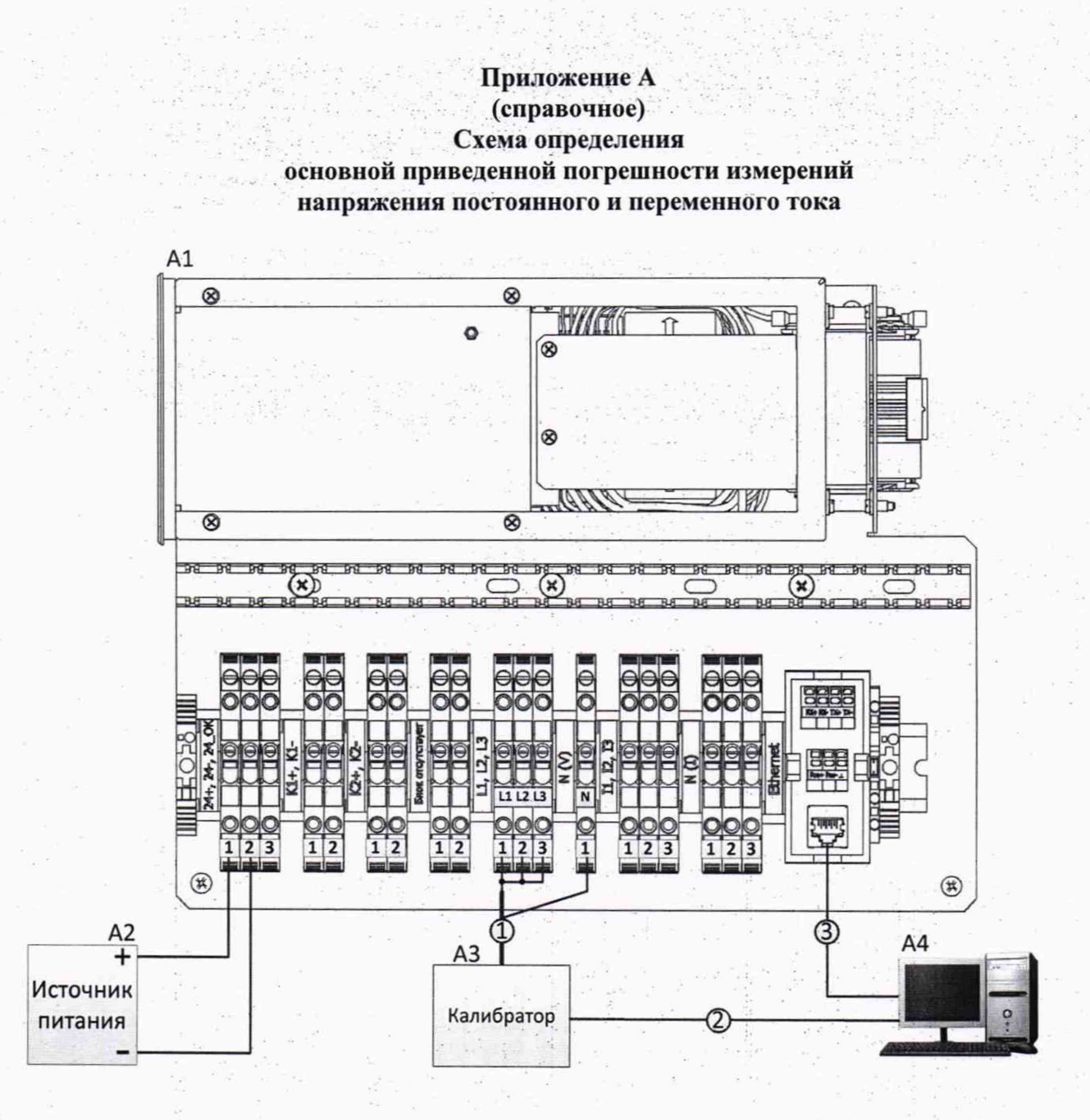

А1 - блок КУНИ.468229.001

А2 - источник питания Б5-71/4м

АЗ - калибратор FLUKE 5520A

А4 - персональный компьютер (ПК)

1 - кабель КУНИ.685611.315

2 - ноль-модемный кабель, ТМЦ - 3500001990

3 - патч-корд реверсивный UTP, САТ5Е, 5М PC-LPM-UTP-RJ45-REV-RJ45-C5E-5M, ТМЦ - 3500003300 Перемычки между LI, L2, L3 из провода НВ-0,75, 2 шт.

#### **Приложение Б (справочное) Схема определения основной приведенной погрешности измерений силы постоянного и переменного тока**

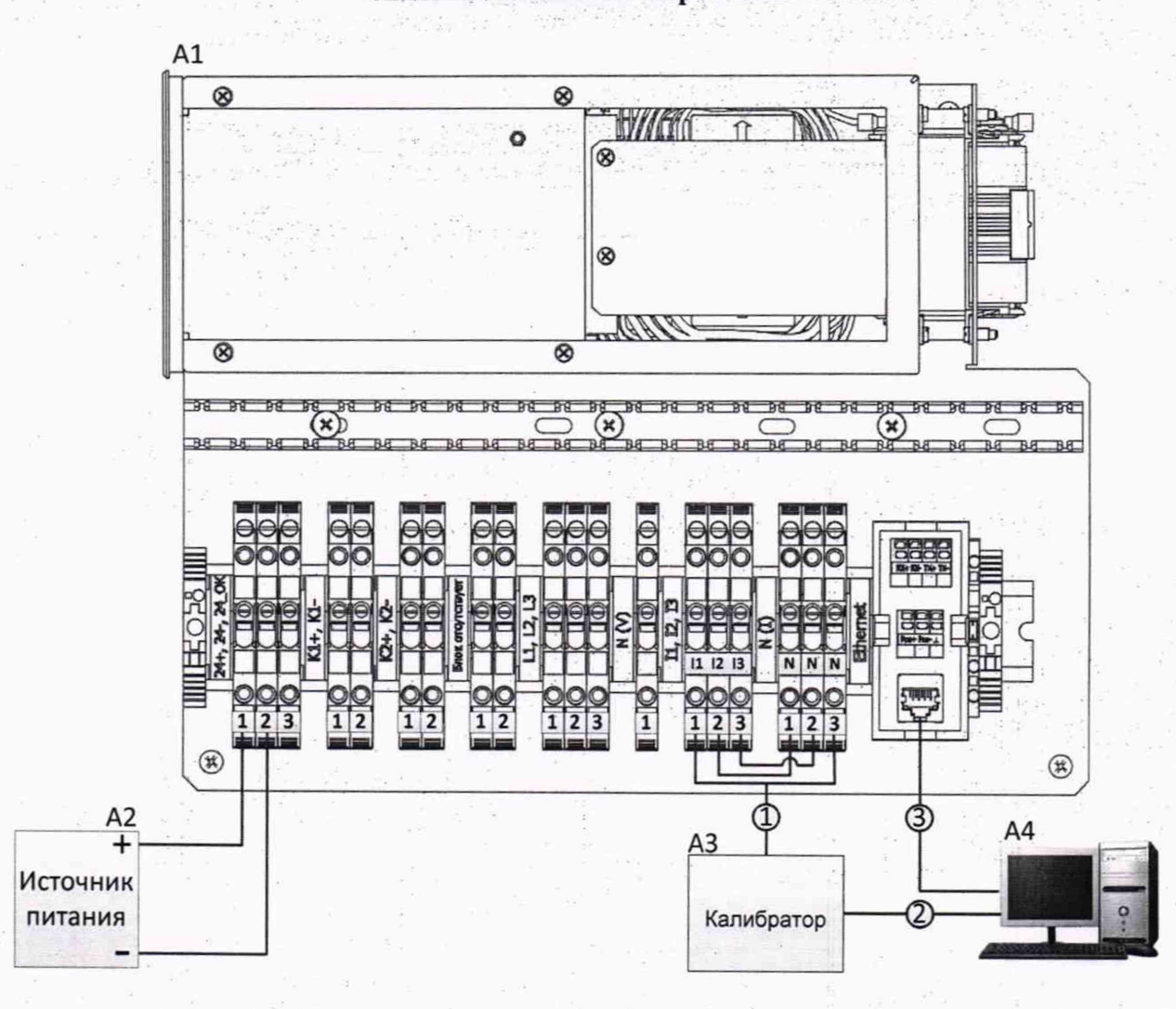

А1 - блок КУНИ.468229.001

А2 - источник питания Б5-71/4м

АЗ - калибратор FLUKE 5520A (установка УППУ-МЭ 3.1К)

А4 - персональный компьютер (ПК)

1 - кабель КУНИ.685611.315

2 - ноль-модемный кабель, ТМЦ - 3500001990

3 - патч-корд реверсивный UTP, САТ5Е, 5М PC-LPM-UTP-RJ45-REV-RJ45-C5E-5M, ТМЦ - 3500003300 Перемычки между 12, N и 13, N из провода НВ-2,5, 2 шт.

#### Приложение В (справочное) Схема определения основной приведенной погрешности измерений активной мощности

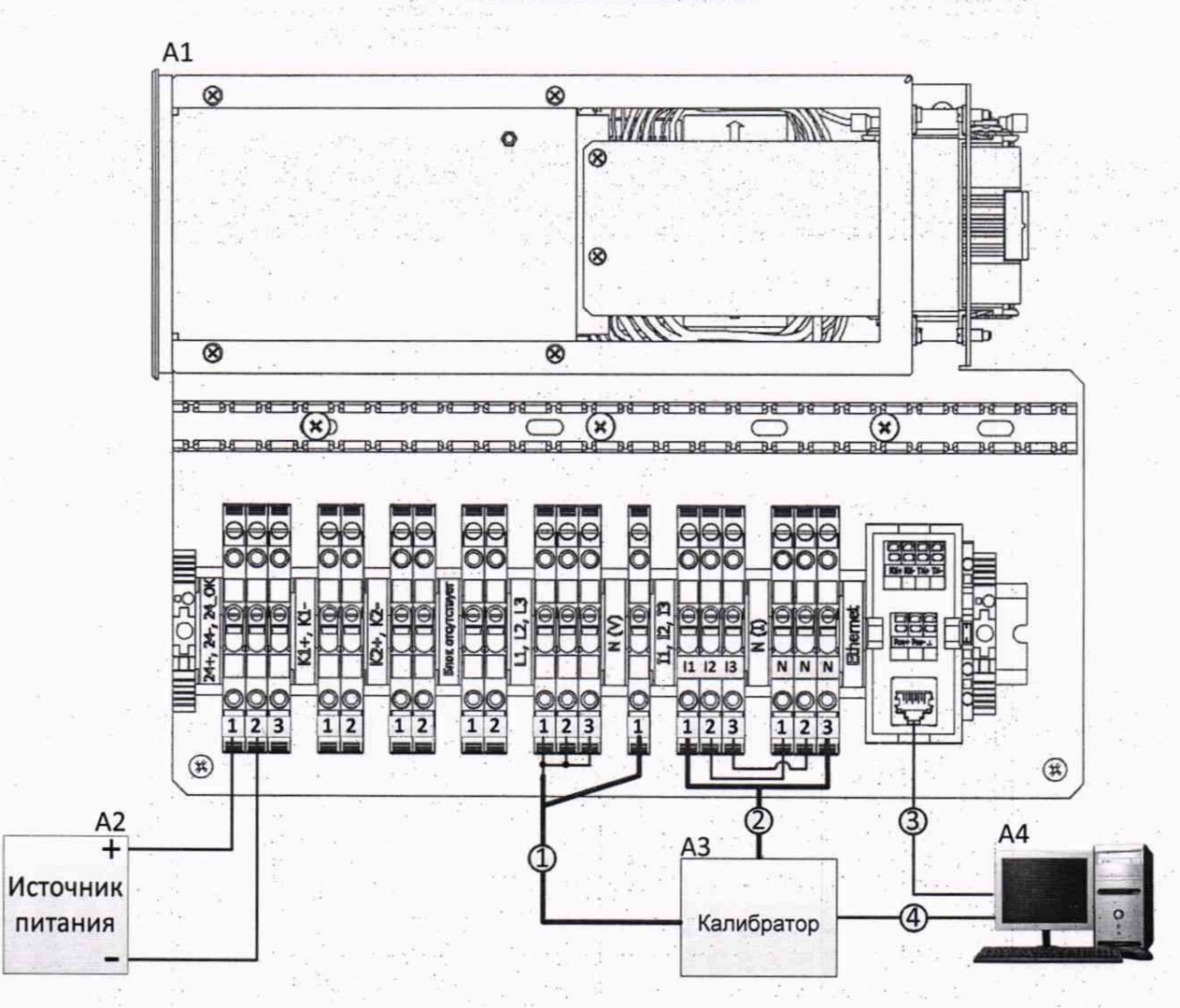

А1-блок КУНИ.468229.001

А2 - источник питания Б5-71/4м

А3 - калибратор FLUKE 5520A

А4 - персональный компьютер (ПК)

1-кабель КУНИ.685611.315

2-кабель КУНИ.685611.316

3 - патч-корд реверсивный UTP, CAT5E, 5M PC-LPM-UTP-RJ45-REV-RJ45-C5E-5M, TMII - 3500003300 4-ноль-модемный кабель, ТМЦ - 3500001990

Перемычки между L1, L2, L3 из провода HB-0,75, 2 шт. Перемычки между I2, N и I3, N из провода HB-2,5, 2 шт.

#### **Приложение Г (справочное) Схема определения основной приведенной погрешности измерений электрического сопротивления постоянному току**

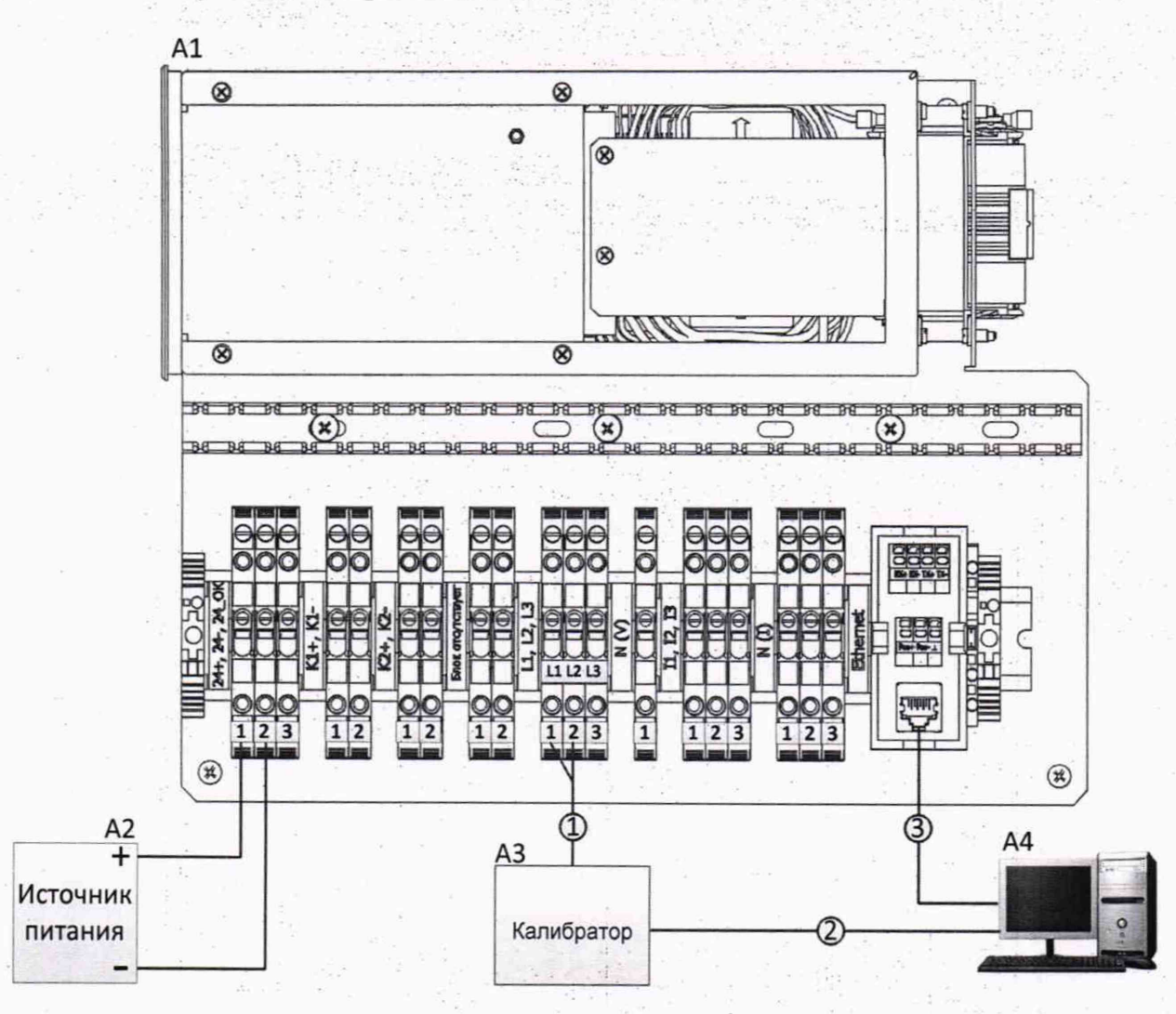

А1 - блок КУ НИ.468229.001

А2 - источник питания Б5-71/4м

А3 – калибратор FLUKE 5520A

А4 - персональный компьютер (ПК)

1 - кабель КУНИ.685611.315

2 - ноль-модемный кабель, ТМЦ - 3500001990

3 - патч-корд реверсивный UTP, САТ5Е, 5М PC-LPM-UTP-RJ45-REV-RJ45-C5E-5M, ТМЦ - 3500003300